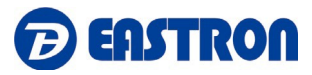

# **SDM630MCT-LoRaWAN**

*DIN Rail Smart Energy Meter for Long Range Wireless Communication*

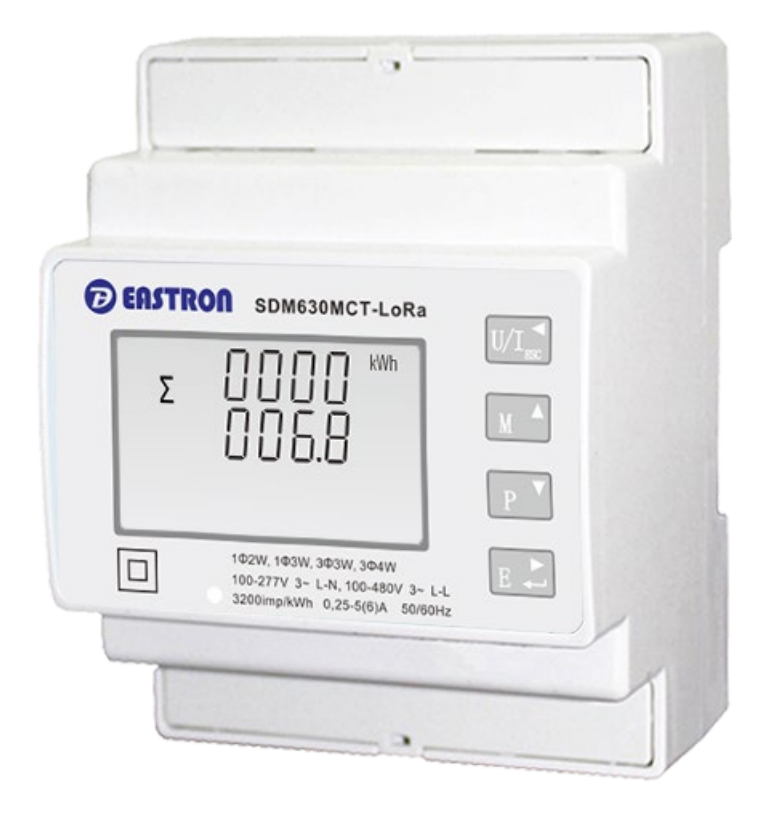

*USER MANUAL 2020 V1.0*

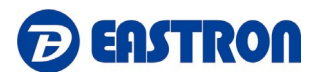

# **Contents**

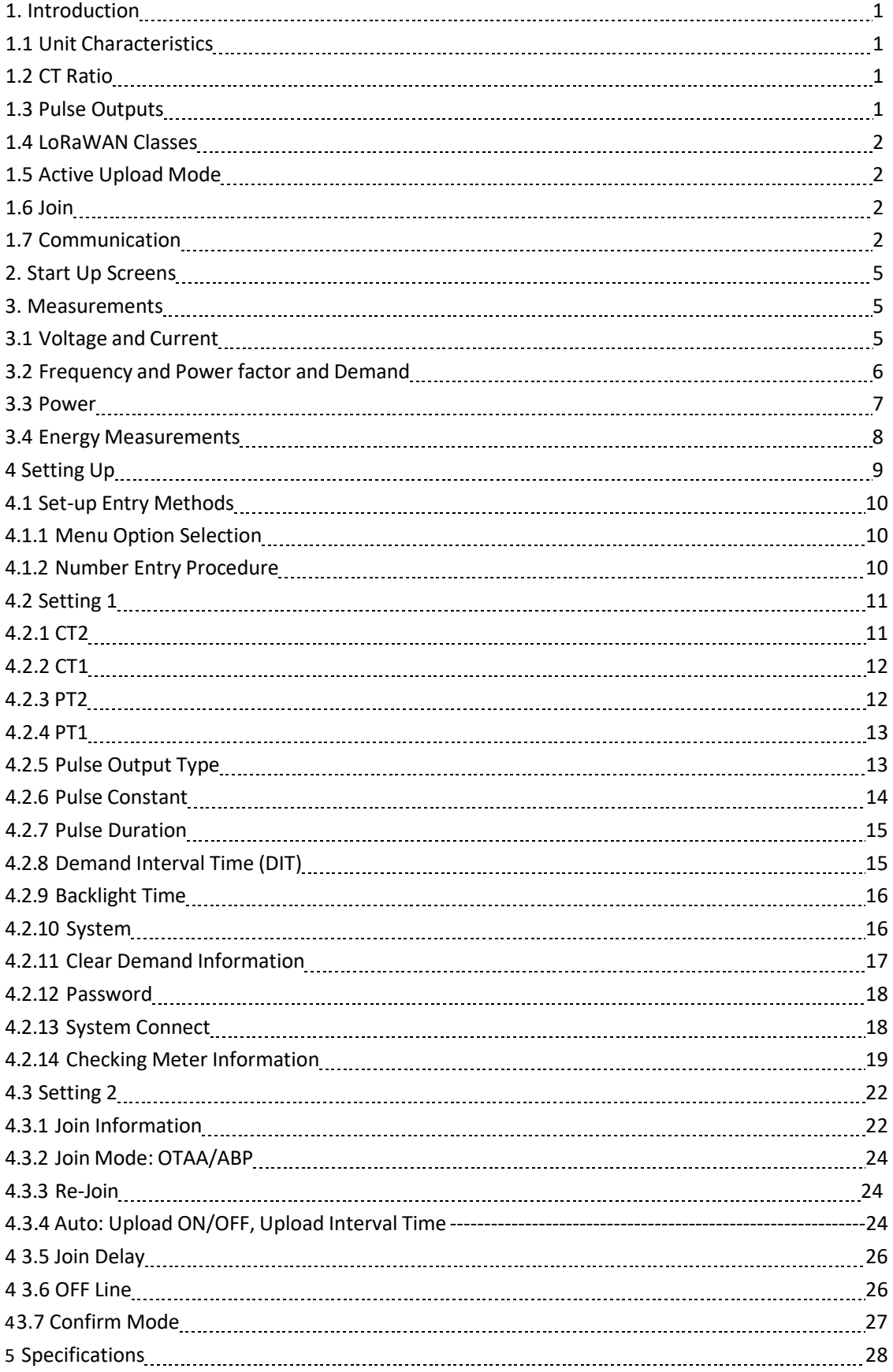

# **BEASTRON**

# **SDM630MCT -LoRaWAN User Manual**

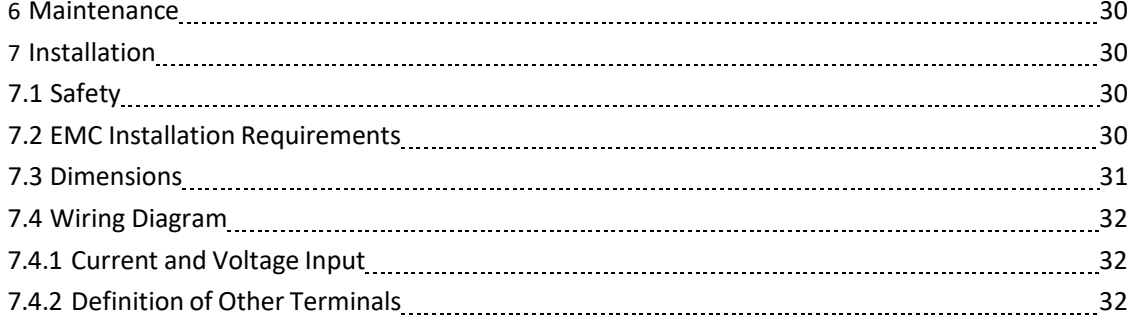

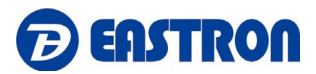

#### **1 Introduction**

This document provides operating, maintenance and installation instructions .

The unit measures and displays the characteristics of single phase two wire(1p2w) , single phase three wire(1p3w), three phase three wire(3p3w,) and three phase four wire(3p4w) supplies, including KWh, kVArh, kW, kVAr, kVA, PF, Frequency, Voltage, Current, dmd. THD etc. Energy is measured in terms of kWh, kVArh. Maximum demand current can be measured over preset periods of up to 60minutes.

The requisite current input(s) are obtained via current transformers (CT). This meter can be configured to work with a wide range of CTs, giving the unit a wide range of operation. Configuration is password protected.

This unit has a built-in LoRaWAN module which allows long range wireless communication. Two pulse outputs are available for real time energy measurement.

# **1.1 Unit Characteristics**

The Unit can measure and display:

- Line voltage and THD% (total harmonic distortion) of all phases
- **•** Line Frequency
- Currents, Current demands and current THD% of all phases
- Power, maximum power demand and power factor
- Active energy imported and exported
- Reactive energy imported and exported

The unit has password-protected set-up screens for:

- Changing password
- Supply system selection 1p2w, 1p3w, 3p3w, 3p4w
- **•** Demand Interval time, backlight time
- Reset for demand measurements
- Pulse output type/ duration
- **•** Current inputs correction

#### **1.2 CT Ratio**

The unit can be configured to operate with different ratio of CTs. The Primary current can up to 9999A. The secondary CT has two options: 1A/5A

#### **1.3 Pulse outputs**

The unit provides two pulse outputs. Both pulse outputs are passive type.

Pulse output 1 is configurable. The pulse output can be set to generate pulses to represent total/ import/ export kWh or kVArh.

The pulse constant can be set to generate 1 pulse per:

 $0.01 = 10$  Wh/VArh

0.1 = 100 Wh/VArh

 $1 = 1$  kWh/kVArh

10 = 10 kWh/kVArh

100 = 100 kWh/kVArh

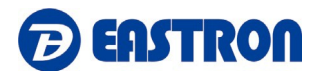

1000=1000 kWh/kVArh Pulse width: 200/100(default)/60ms.

Pulse output 2 is non-configurable. It is fixed to total kWh. The constant is 3200imp/kWh.

#### **1.4. LoRaWAN Classes**

Eastron LoRaWAN energy meter is implement Class C functionality. The device will upload message after receiving the data sent from the network.

# **1.5 Active Upload Mode**

The device also can be customized to active upload mode. Total 30 parameters can be set for automatic uploading.

Interval time can be set from 0 to 255 through communication. 0 means the function is OFF. If there are many parameters, the interval shouldn't be set too short in case of conflicting on data uploading.

The meter will upload automatically once it joins the network. And after the interval time, it will upload again.

The interval time is calculated since the last data uploading. Sometimes the interval time may have around 1-2 minutes difference due to the timer error.

# **1.6 Join**

The unit uses standard LoRaWAN protocol for long range communication. Before Communication, the meter has to join the LoRaWAN network first.

There are two Activation Ways for Joining: OTAA(Over-the-Air Activatioin) and ABP(Activation by Personalization).

To ensure the meter join gateway successfully, below information must be confirmed:

I. DevEui, AppEui, Appkey or DevAddr, NwkSKey, AppSKey information are correctly recorded into the gateway.

II. The Uplink and downlink frequency are same as the gateway.

III. RX2 (frequency and SF) information are same asthe gateway.

If the Join delay function is ON, the meter will join the network with a few seconds delay by random.

# **1.7 Communication**

LoRaWAN meter communicate based on international general purpose protocol. The communication data is placed in data segment of LoRaWAN protocol, they will be appointed follow the specified command format.

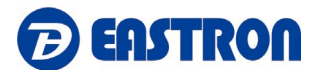

#### The format of standard LoRaWAN is shown below:

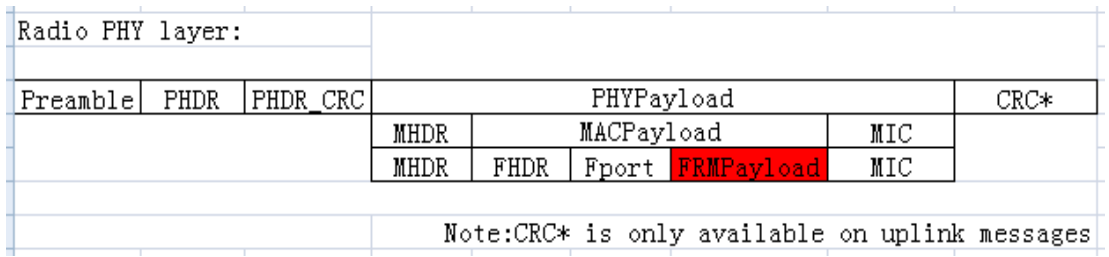

The following description of the text is defined the data in the segment of FRMPayload region in LoRaWAN protocol. The software in PC only need to get this part of data from gateway. According to the following protocol definition to parse the data.

The data format and encoding of meter communication protocol are modified based on the Modbus ASCII transmission mode. Remove the start and end characters from the Modbus ASCII transmission mode and change LRC validation to CRC validation.

Encoding of data: communication data is encoded with ASCII, and each byte of data is sent with two ASCII characters.

E.g.: a byte data 0x5b is encoded as two characters: 0x35 and 0x62 (ASCII code 0x35= "5", 0x62= "b")

Command format definition:

I: The data format of the gateway sending the copy command:

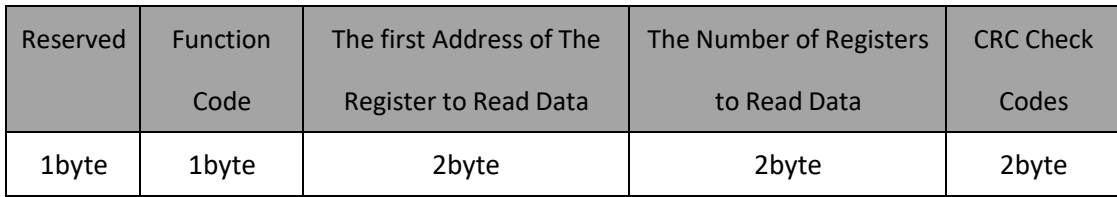

Note: the reserved bit is fixed as 0x01

#### II: the data format returned by the meter after receiving the copy command:

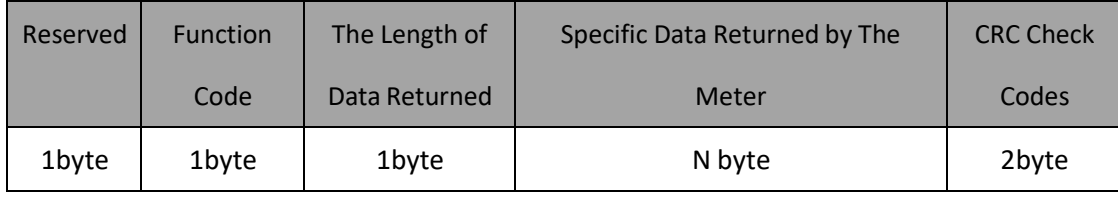

Note: the reserved bit is fixed as 0x01

III: Note: the above commands need to be ASCII, so 1byte data will have 2 characters.

#### E.g.

1). Suppose to read the current data of the meter L1, the data sent by the gateway is the ASCII coded data as shown in the following table:

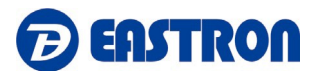

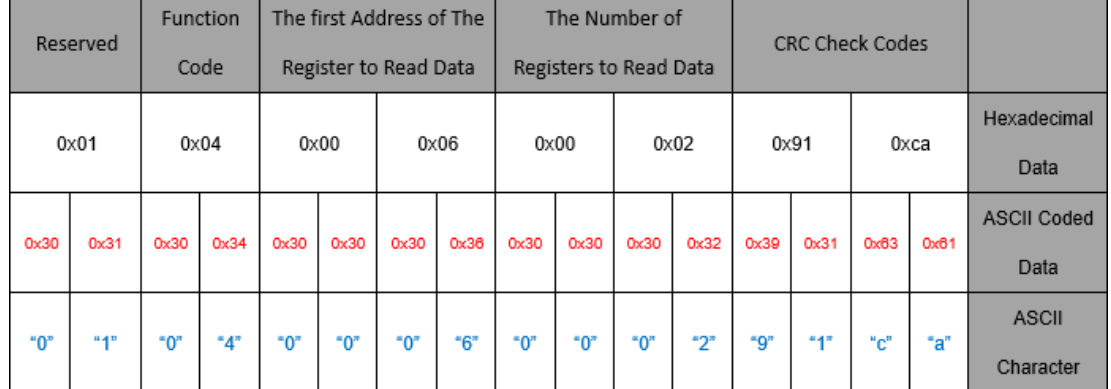

Note: the first address of the register of the meter L1 current is 00 06 and the number of registers is 2.

2) After receiving the above command, the meter will return the current L1 current data of the meter, as shown in the following table after ASCII coding.

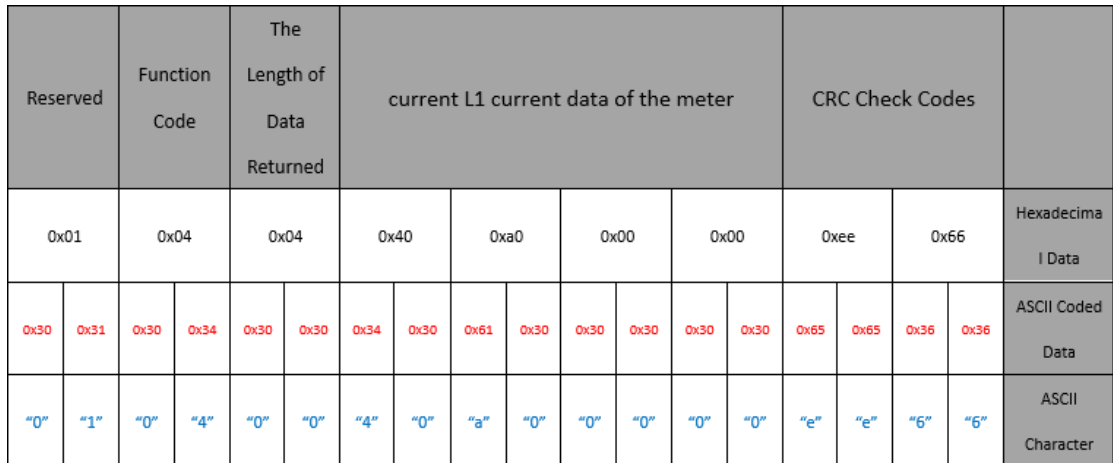

Note: Assume that the current meter's L1 current is 5.0A, since the data is in floating point format, the Hex data is converted to 0x40, 0xa0, 0x00 and 0x00.

To ensure the successful communication, below information must be confirmed:

- 1. The command is sent through Class C mode.
- 2. The command is sent in ASCII format.

# **2. Start Up Screens**

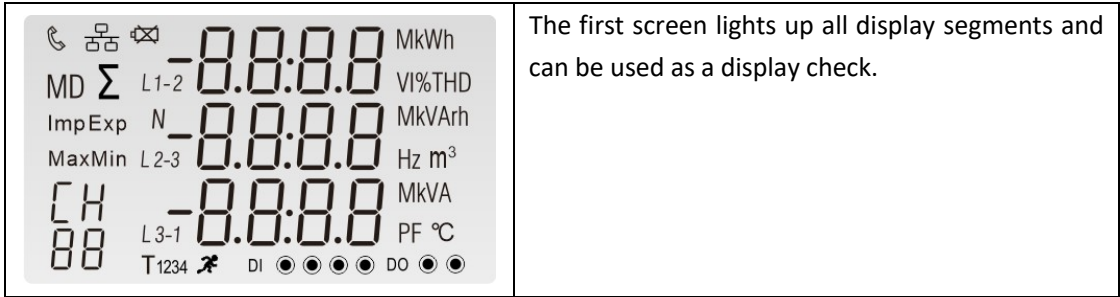

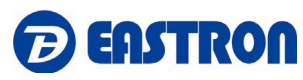

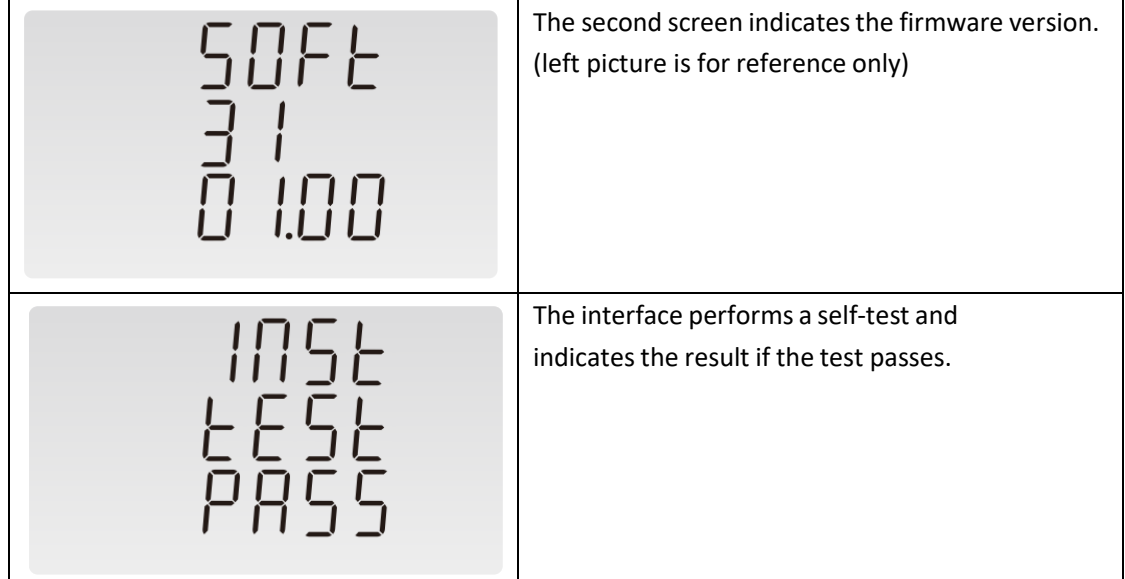

\*After a short delay, the screen will display active energy measurements.

# **3. Measurements**

The buttons operate as follows:

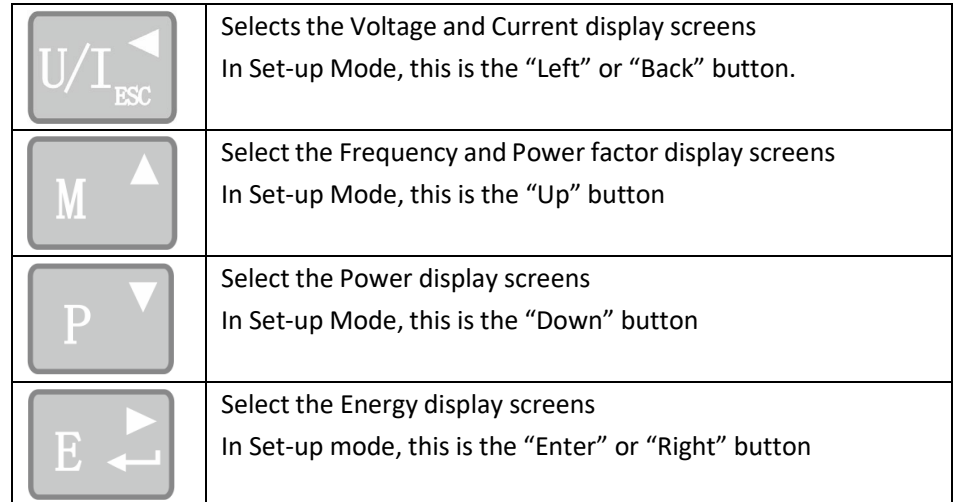

#### **3.1 Voltage and Current**

Each successive pressing of the  $\frac{\log n}{\log n}$  button selects a new range:

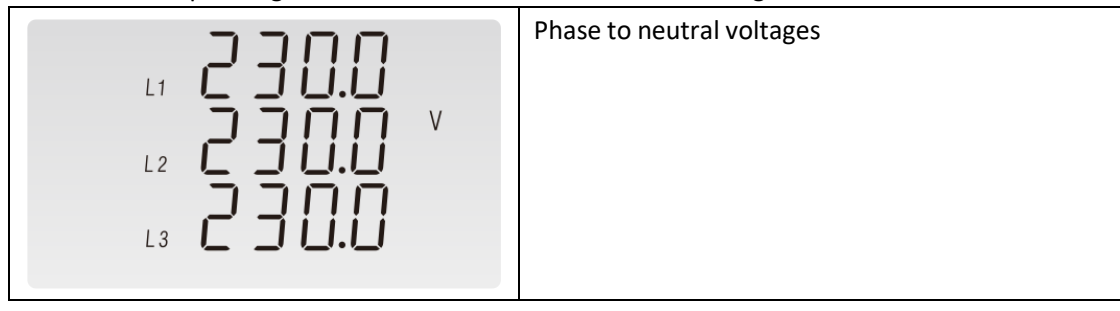

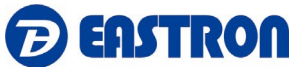

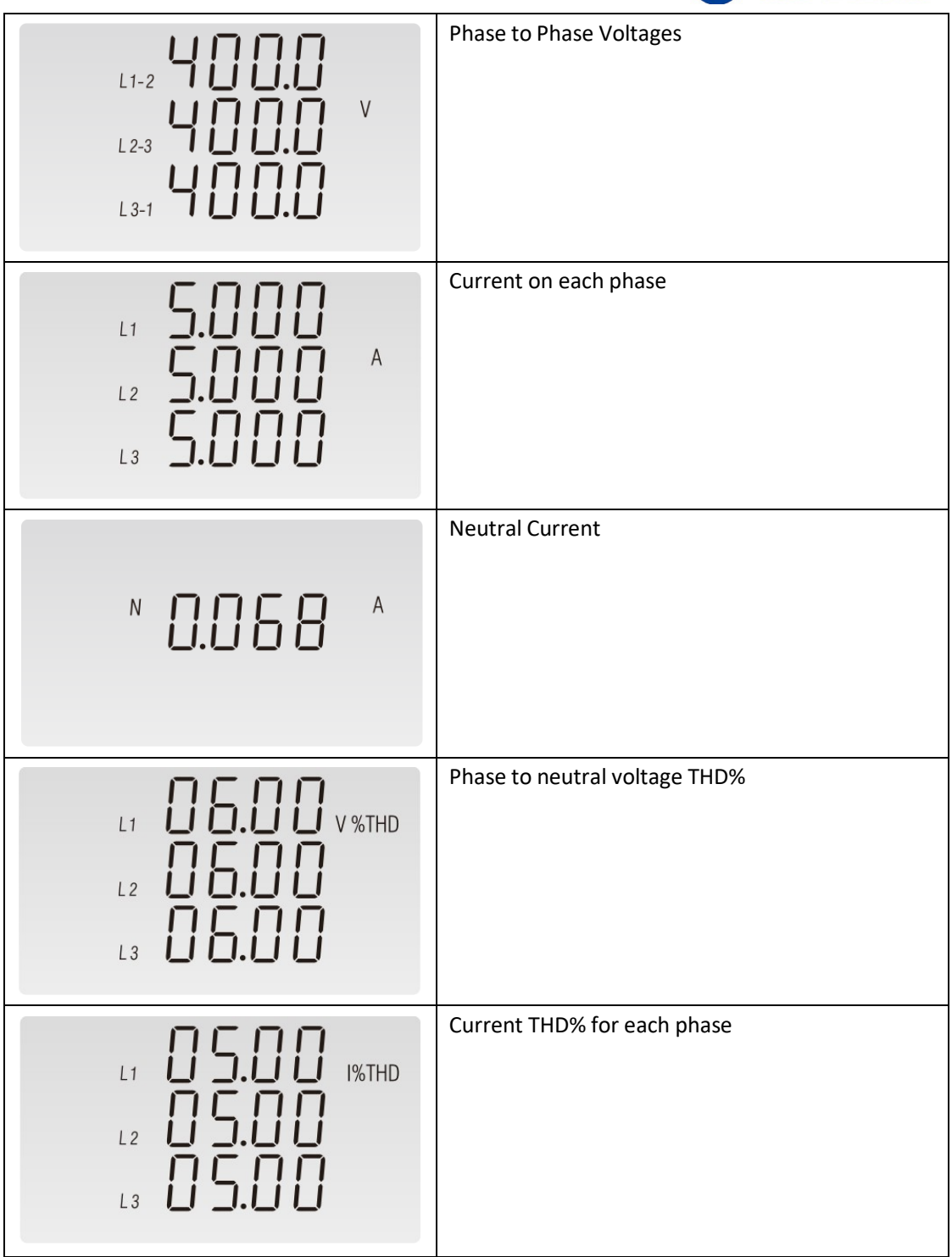

# **3.2 Frequency and Power factor and Demand**

Each successive pressing of the  $\Box$  button selects a new range:

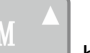

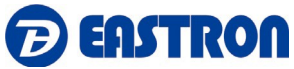

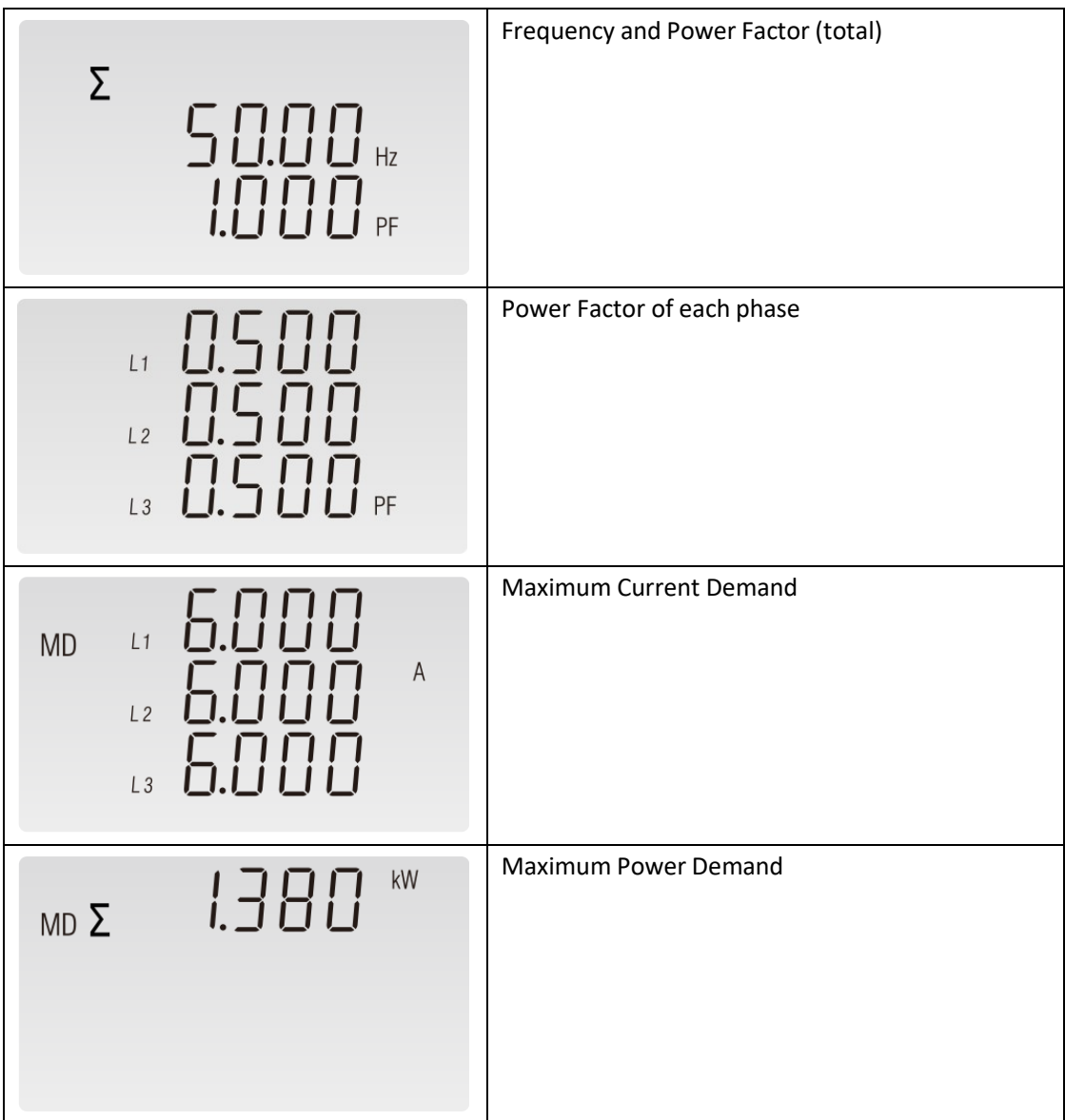

#### **3.3 Power**

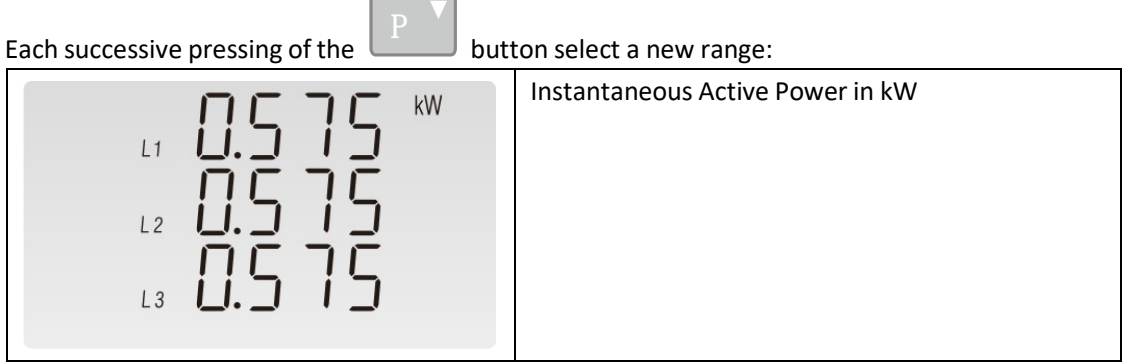

 $\overline{a}$ 

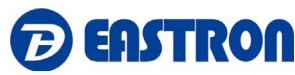

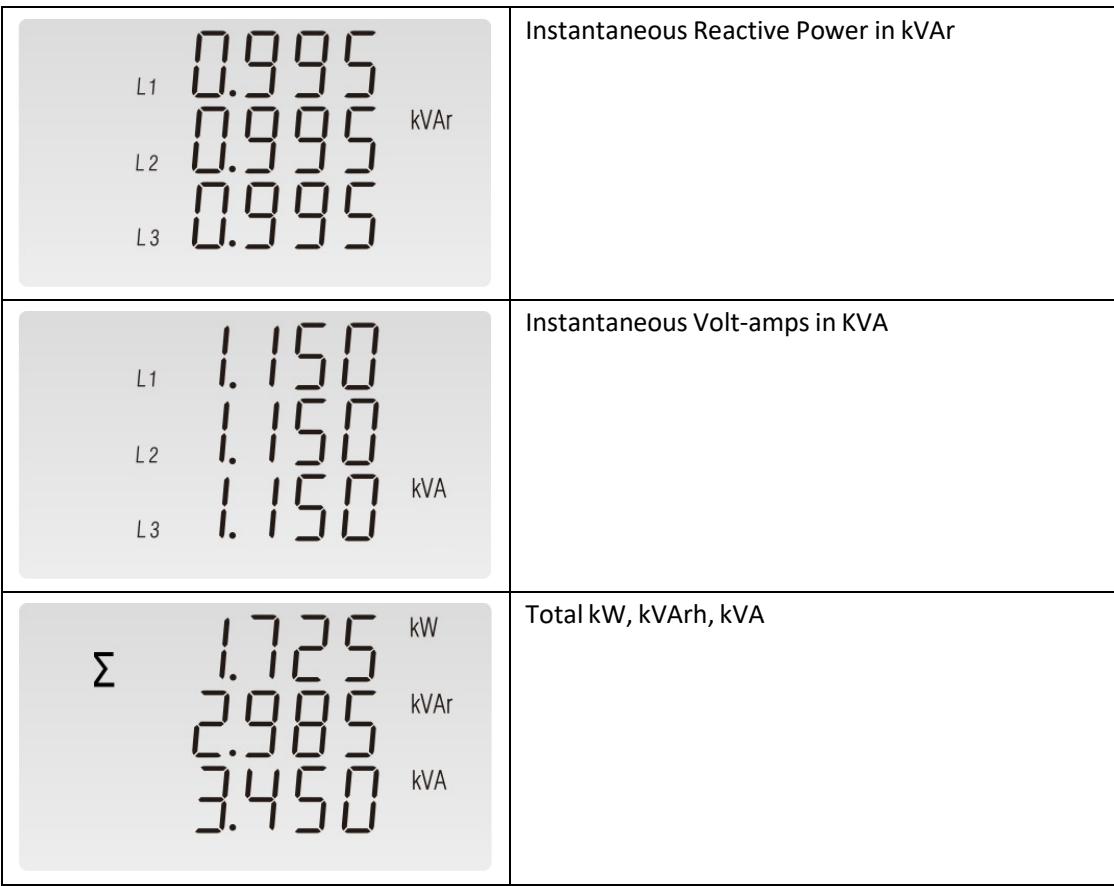

# **3.4 Energy Measurements**

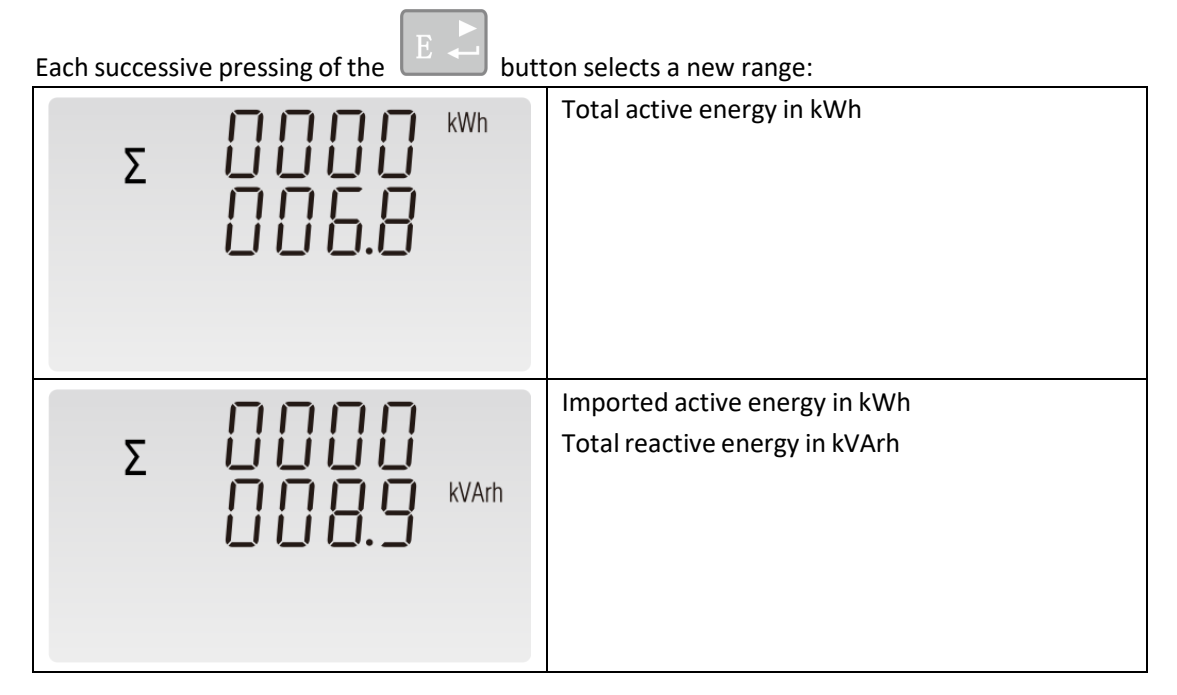

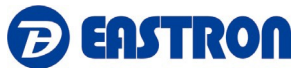

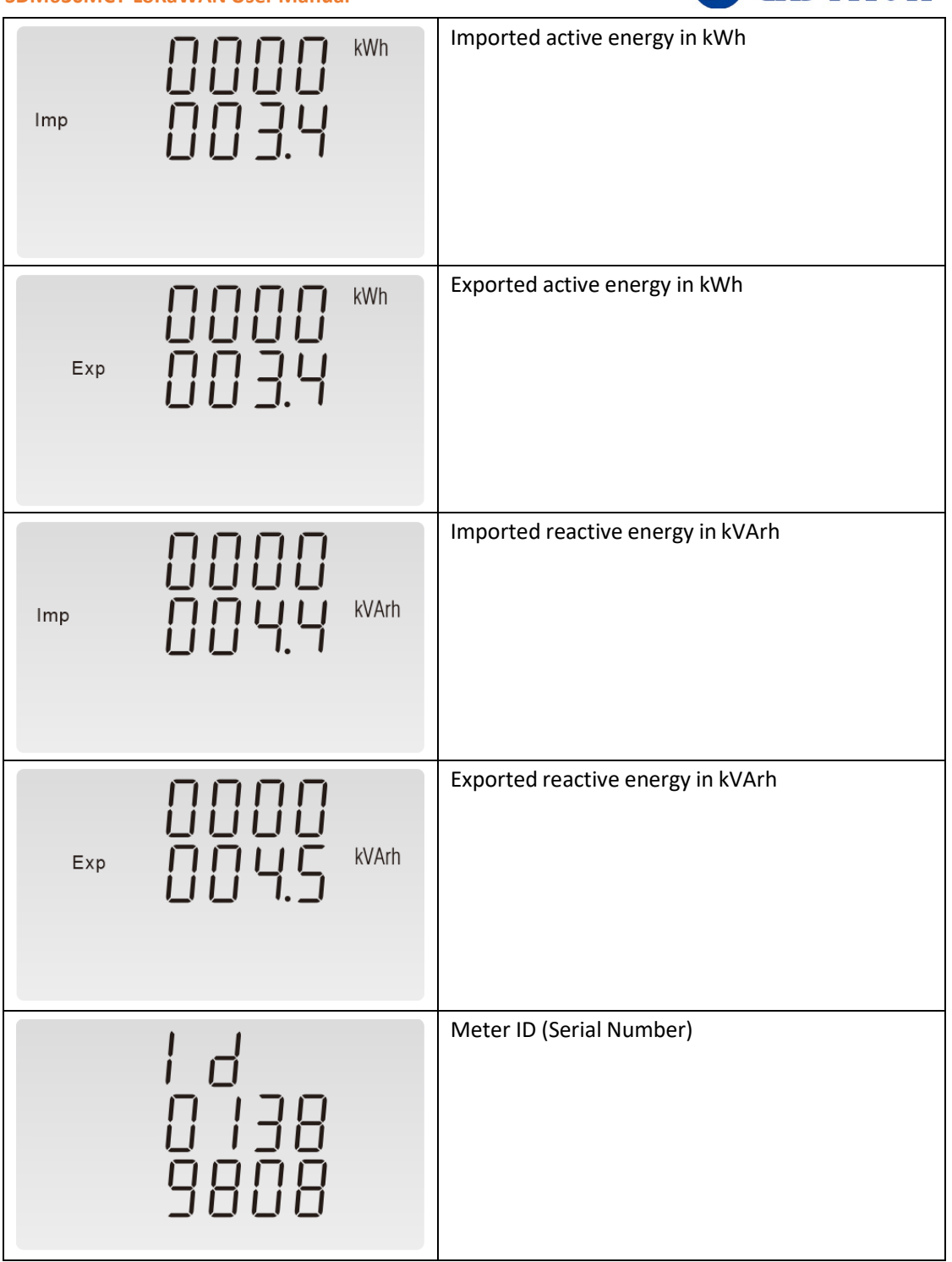

# **4. Setting Up**

To enter set-up mode, pressing the  $\mathbb{E}$  button for 3 seconds, until the password screen appears.

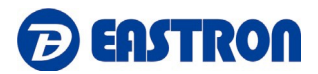

**PR55** 8888

Setting up is password-protected so you must enter the correct password before processing. If an incorrect password is entered, the display will show: PASS Err

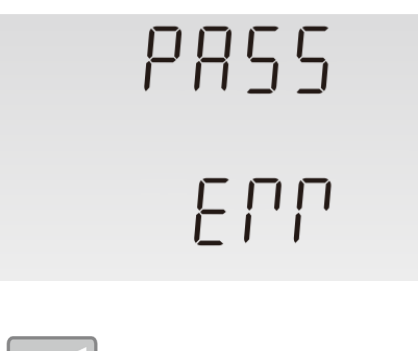

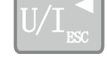

To exit setting-up mode, press  $\sqrt{\frac{1}{2} \pi}$  repeatedly until the measurement screen is restored.

#### **4.1 Set-up Entry Methods**

Some menu items, such as password and CT, require a four-digit number entry while others, such as supply system, require selection from a number of menu options.

#### **4.1.1 Menu Option Selection**

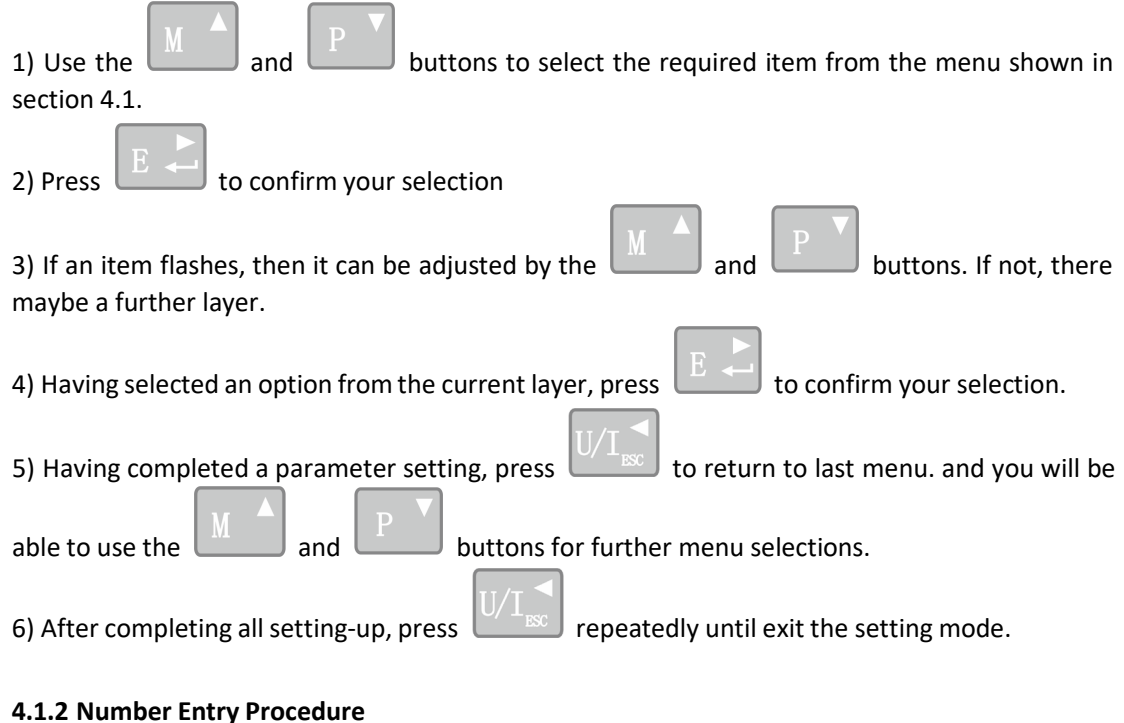

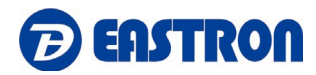

When Setting up the unit, some screens require the entering of a number. E.g. the setting of password. Digits are set individually, from left to right. The procedure is as below:

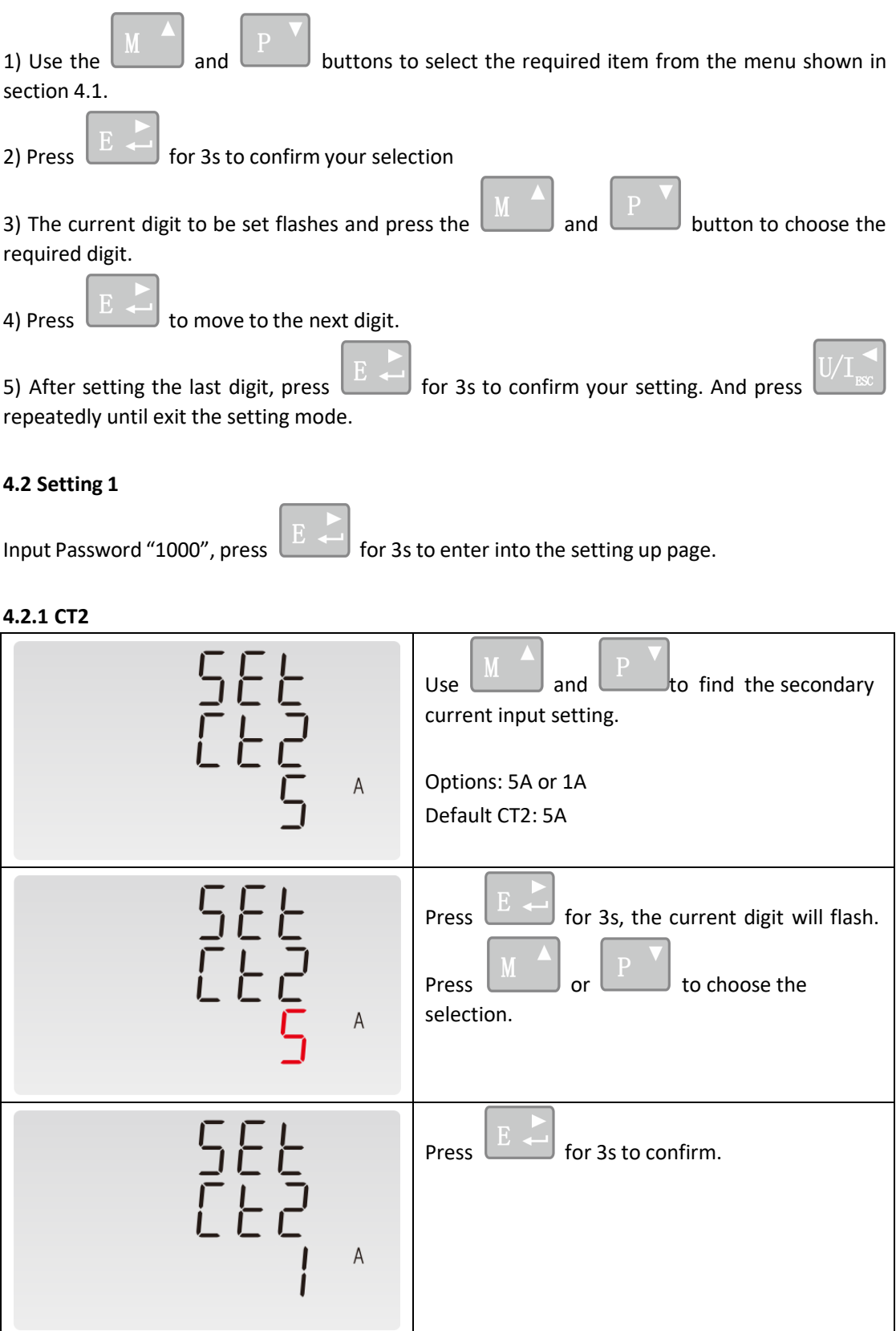

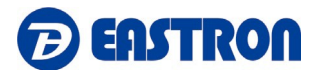

Press  $\left[\frac{1}{1000}\right]$  to exit the setting mode

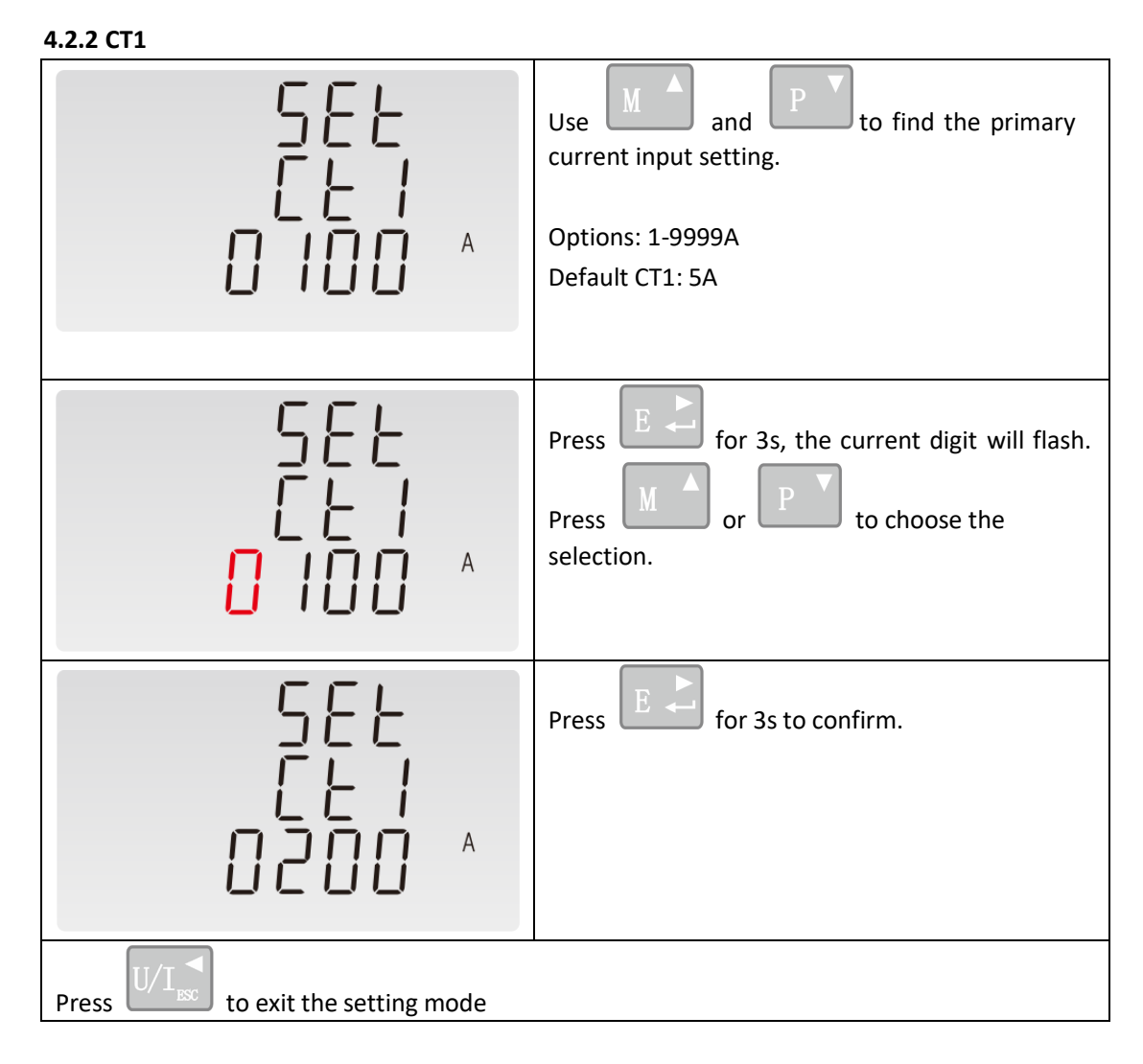

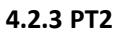

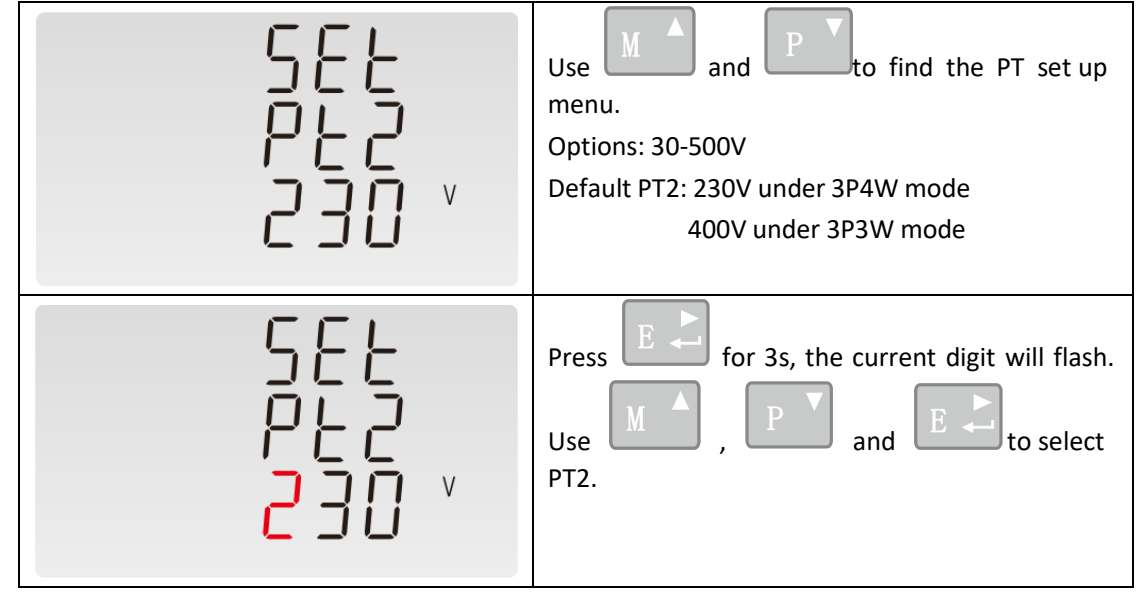

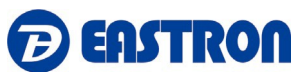

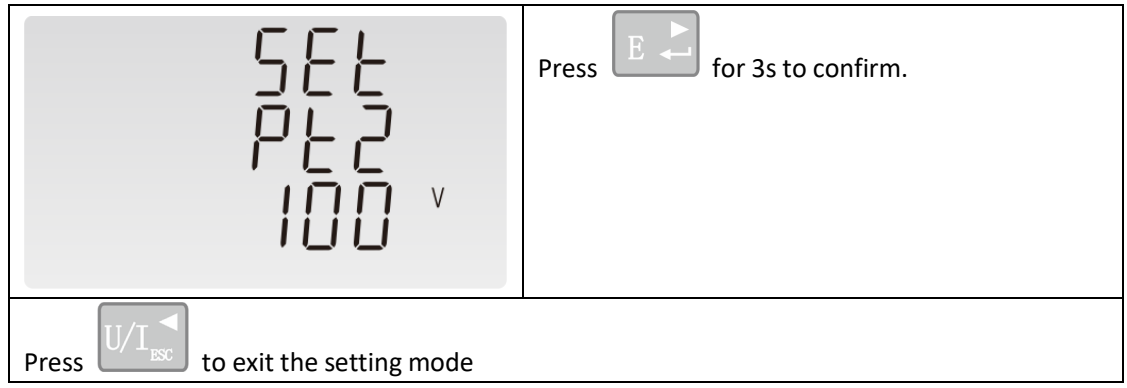

# **4.2.4 PT1**

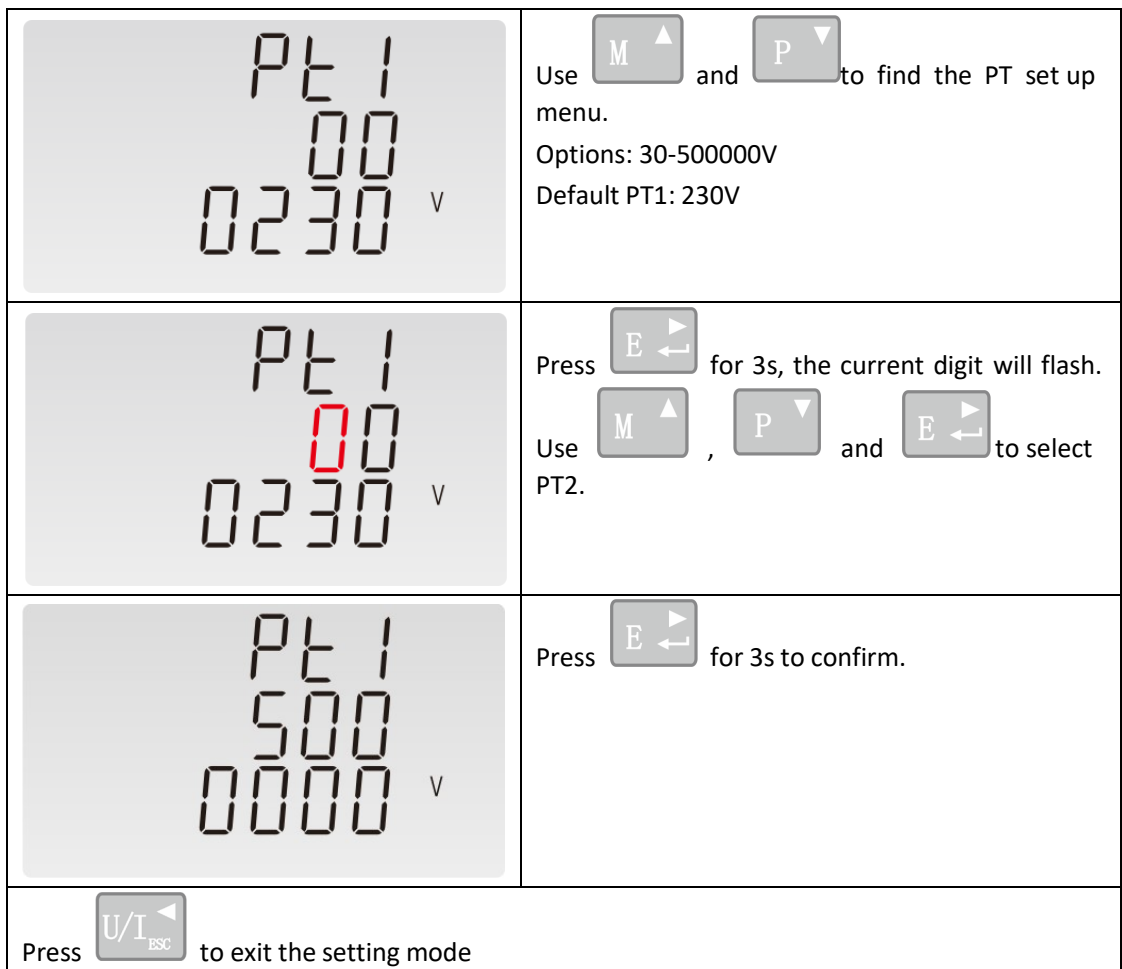

# **Note:**

The PT option sets the Primary voltage and secondary voltage of the voltage transformer (PT) that give into the meter.

For example: if the PT connect to the meter is 10000/100V (Primary voltage is 10000V, secondary voltage is 100V

# **4.2.5 Pulse Output Type:**

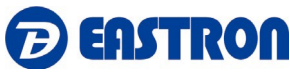

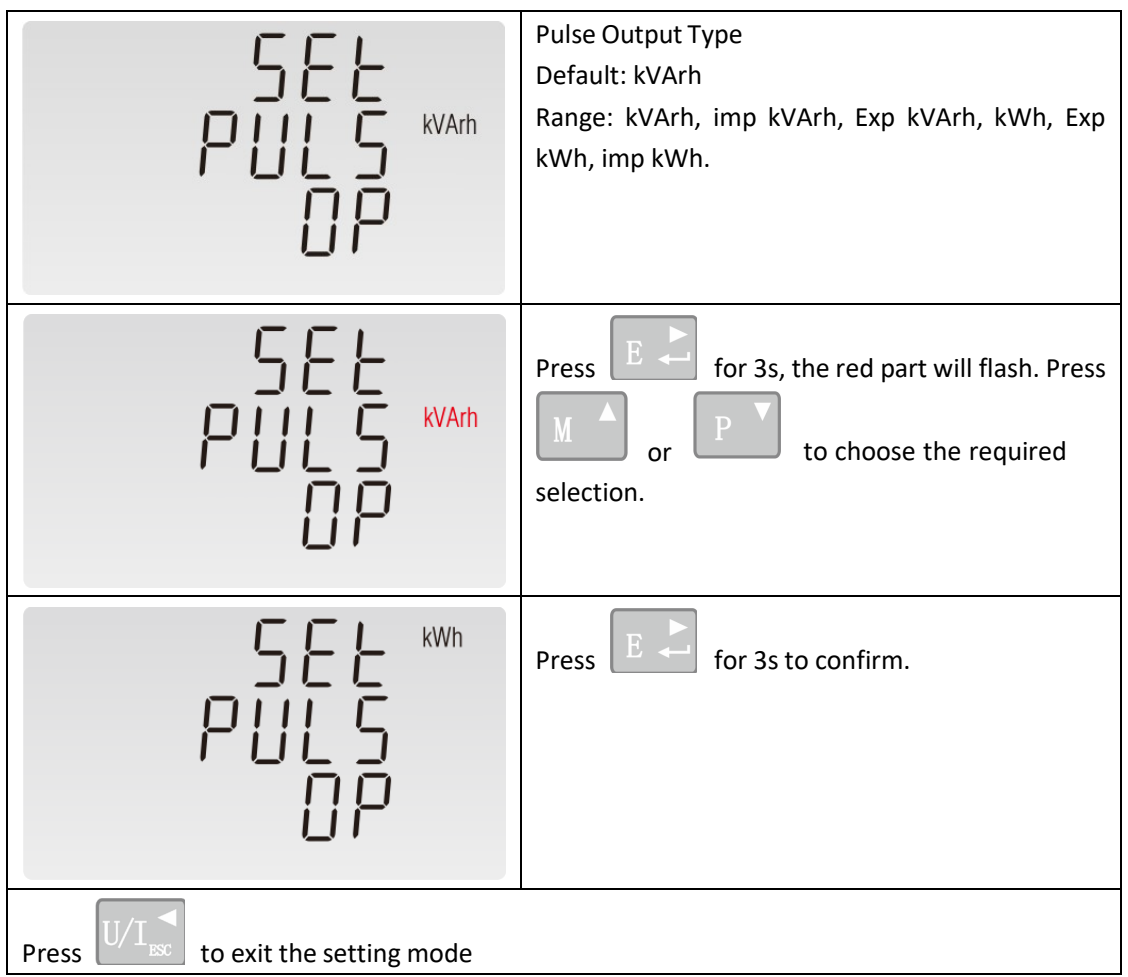

# **4.2.6 Pulse Constant**

Use this to set the energy represented by each pulse

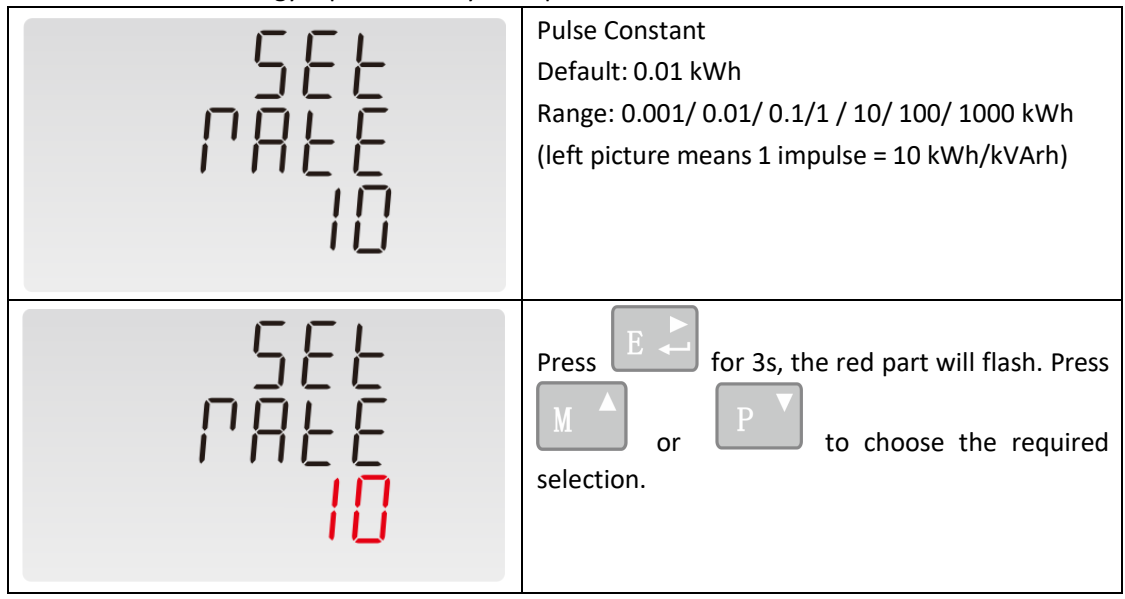

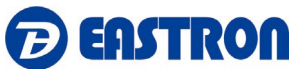

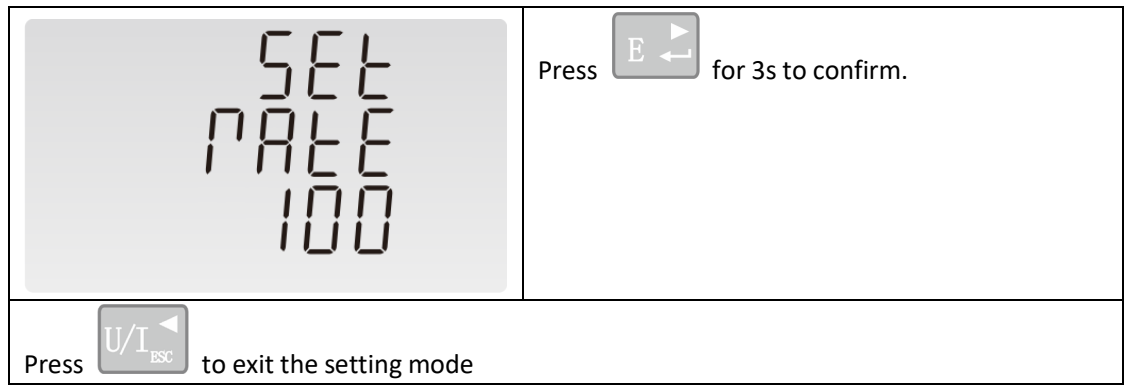

# **4.2.7 Pulse Duration**

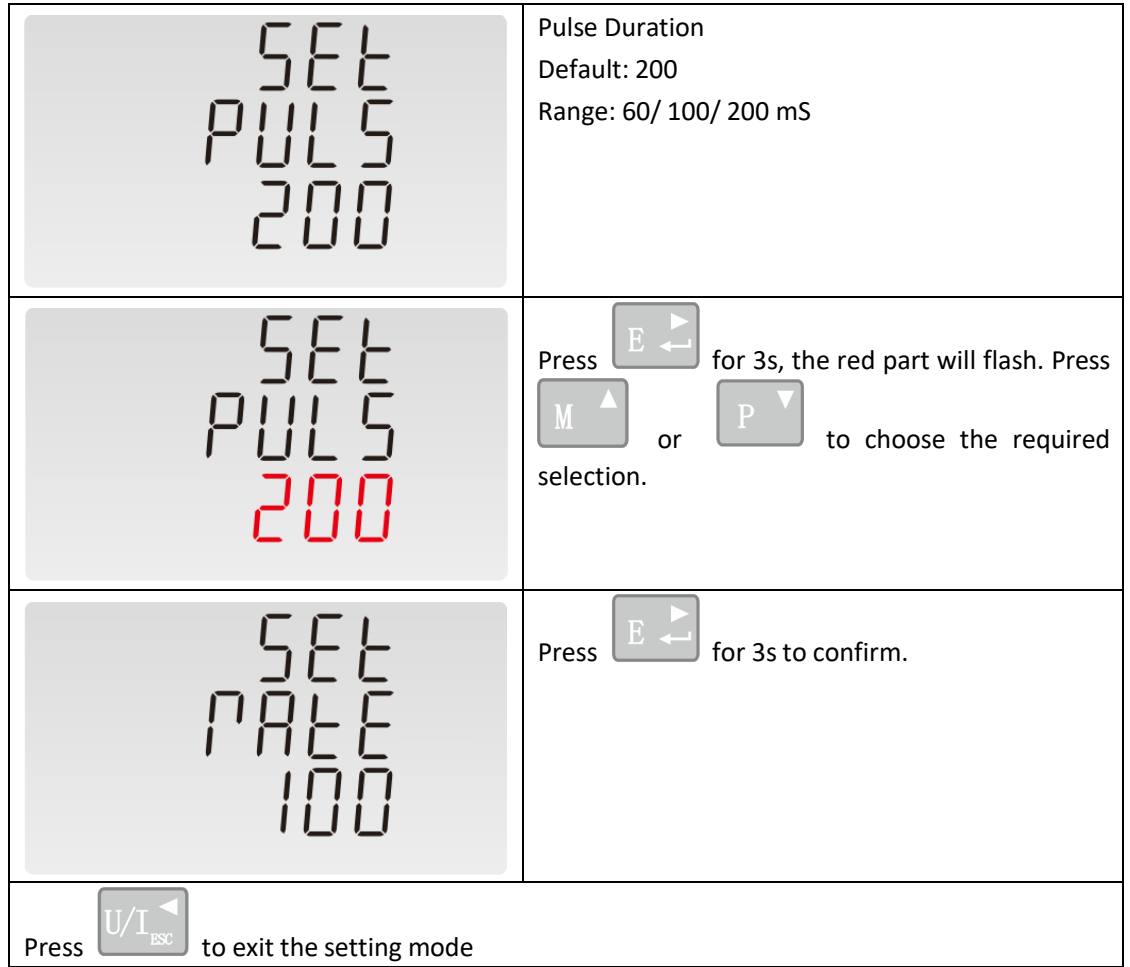

# **4.2.8 Demand Interval Time (DIT)**

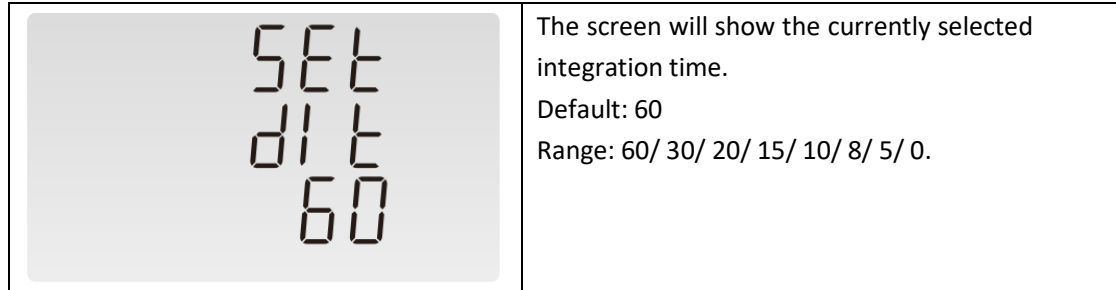

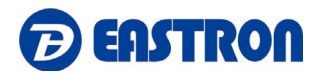

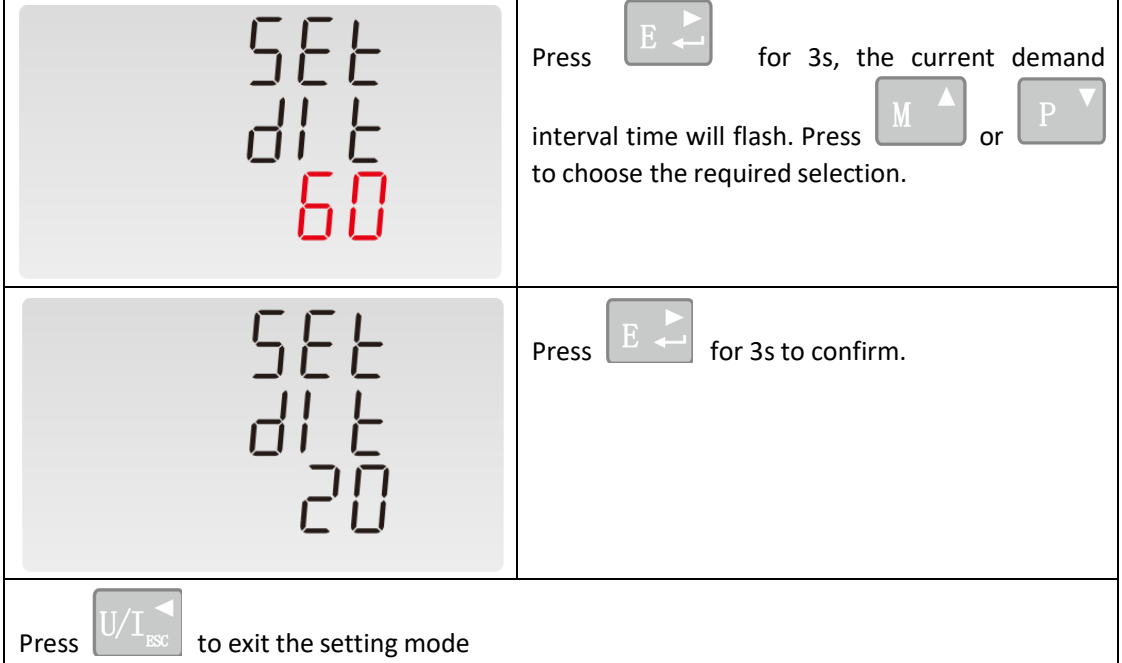

# **4.2.9 Backlight Time (LP)**

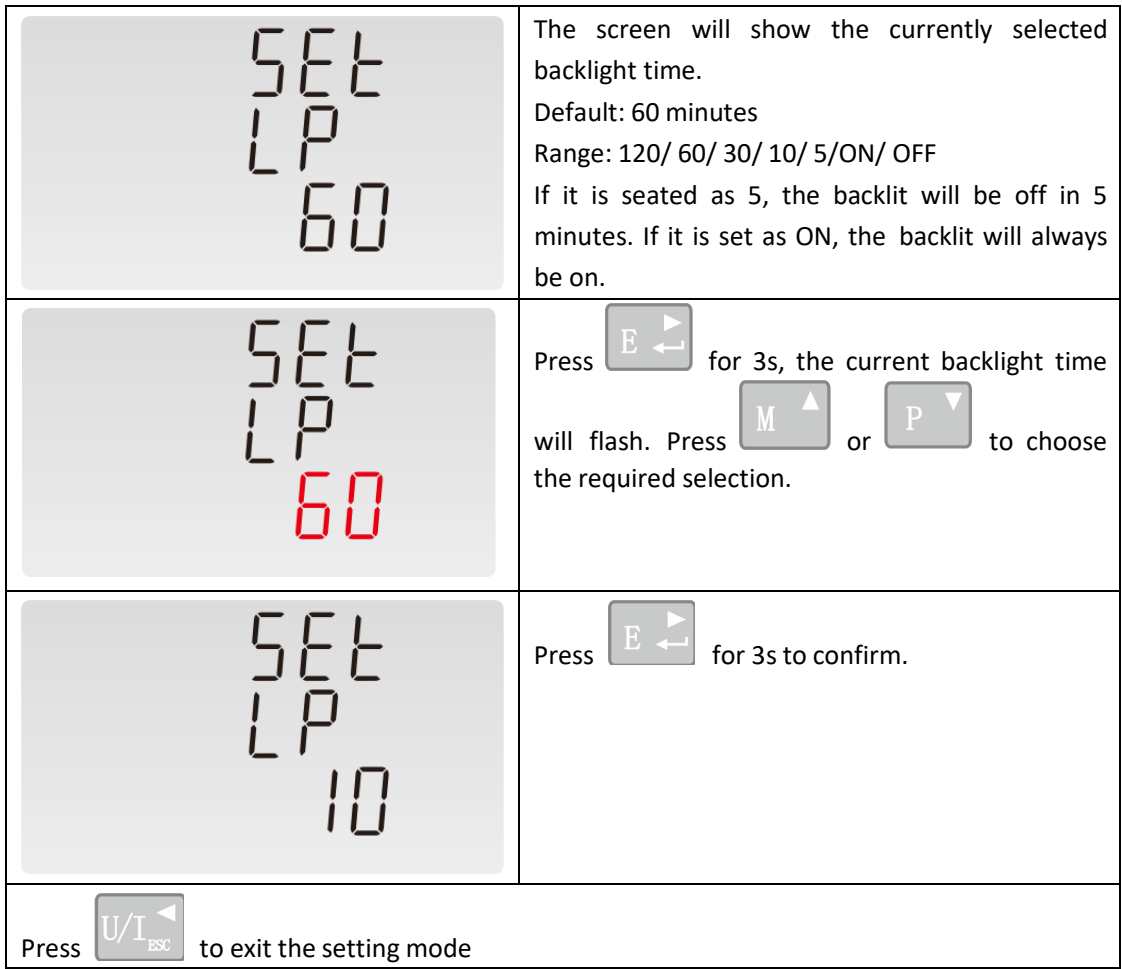

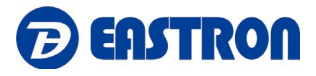

#### **4.2.10 System**

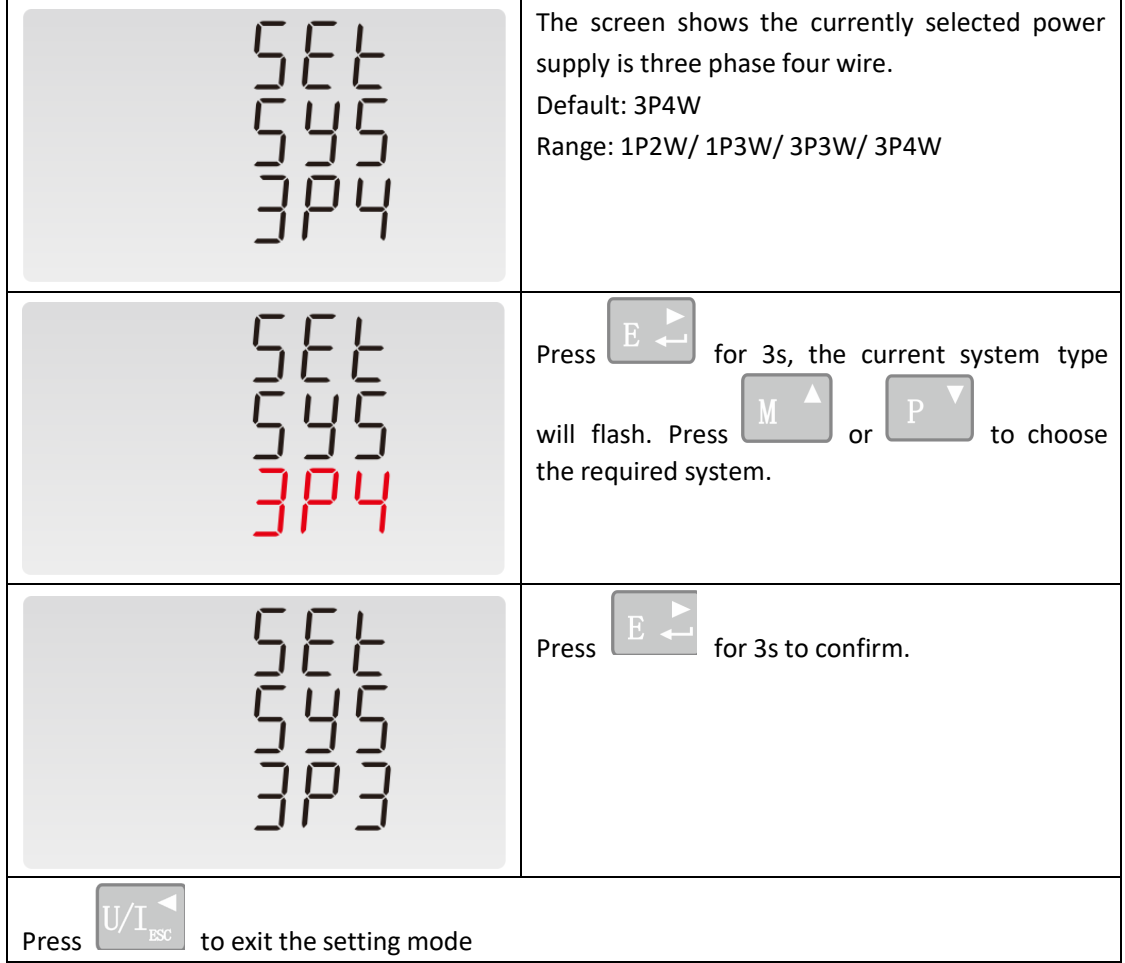

# **4.2.11 Clear Demand Information**

This option is to reset the demand information. It would reset current and power demand information.

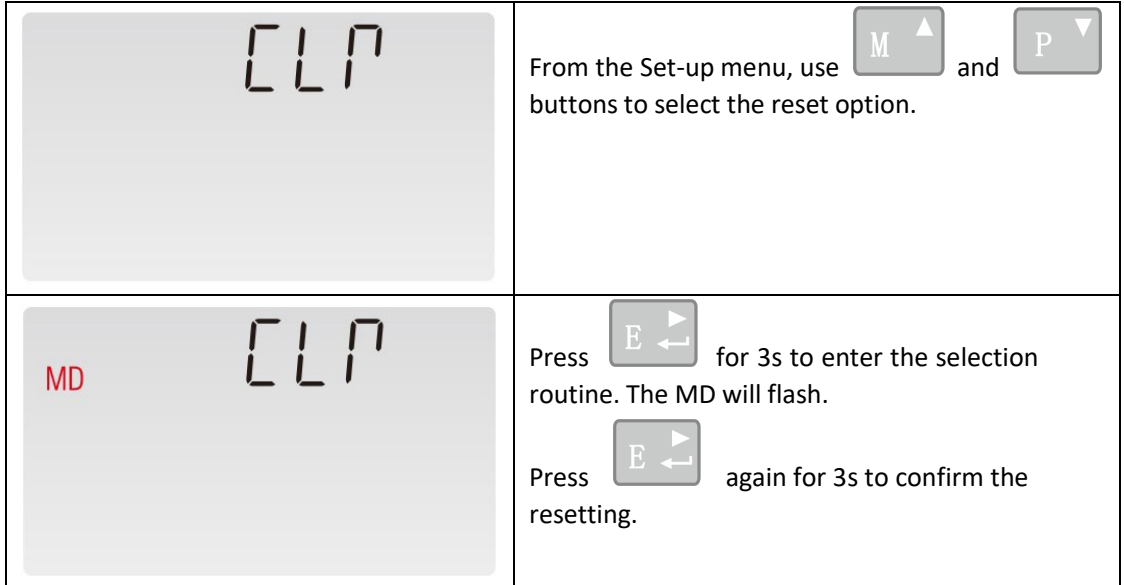

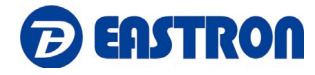

Press  $\left[\frac{1}{1000}\right]$  to exit the setting mode

# **4.2.12 Password**

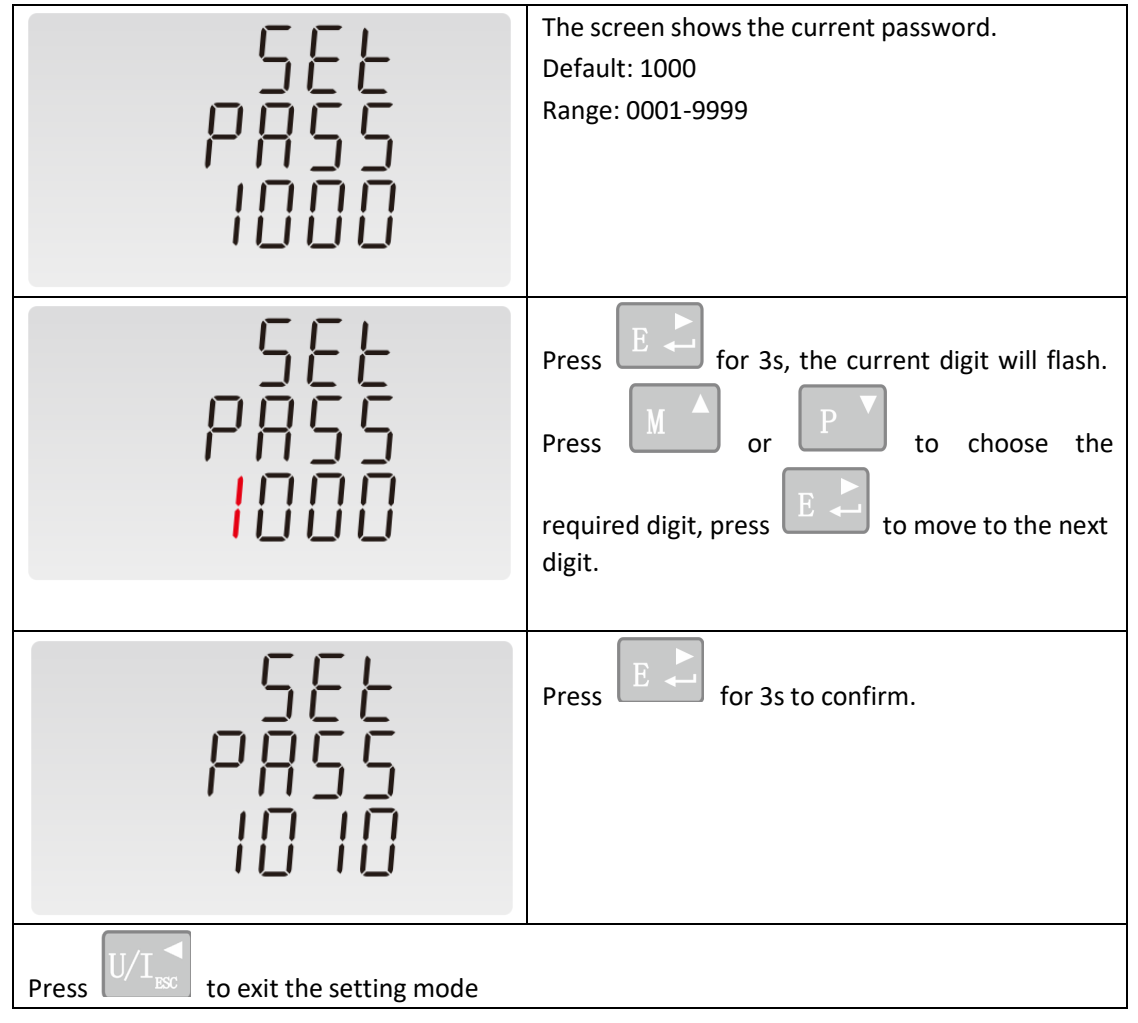

# **4.2.13 System Connect**

This unit provides a function with Reverse connected current inputs correction setting.

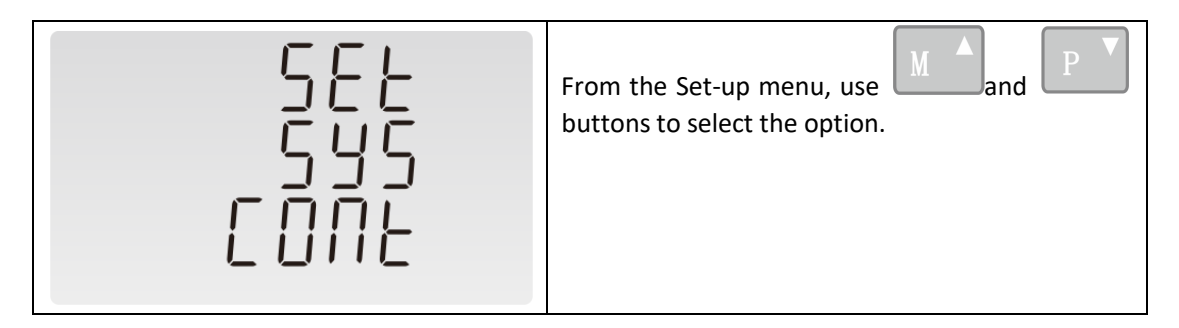

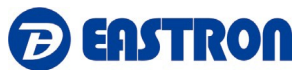

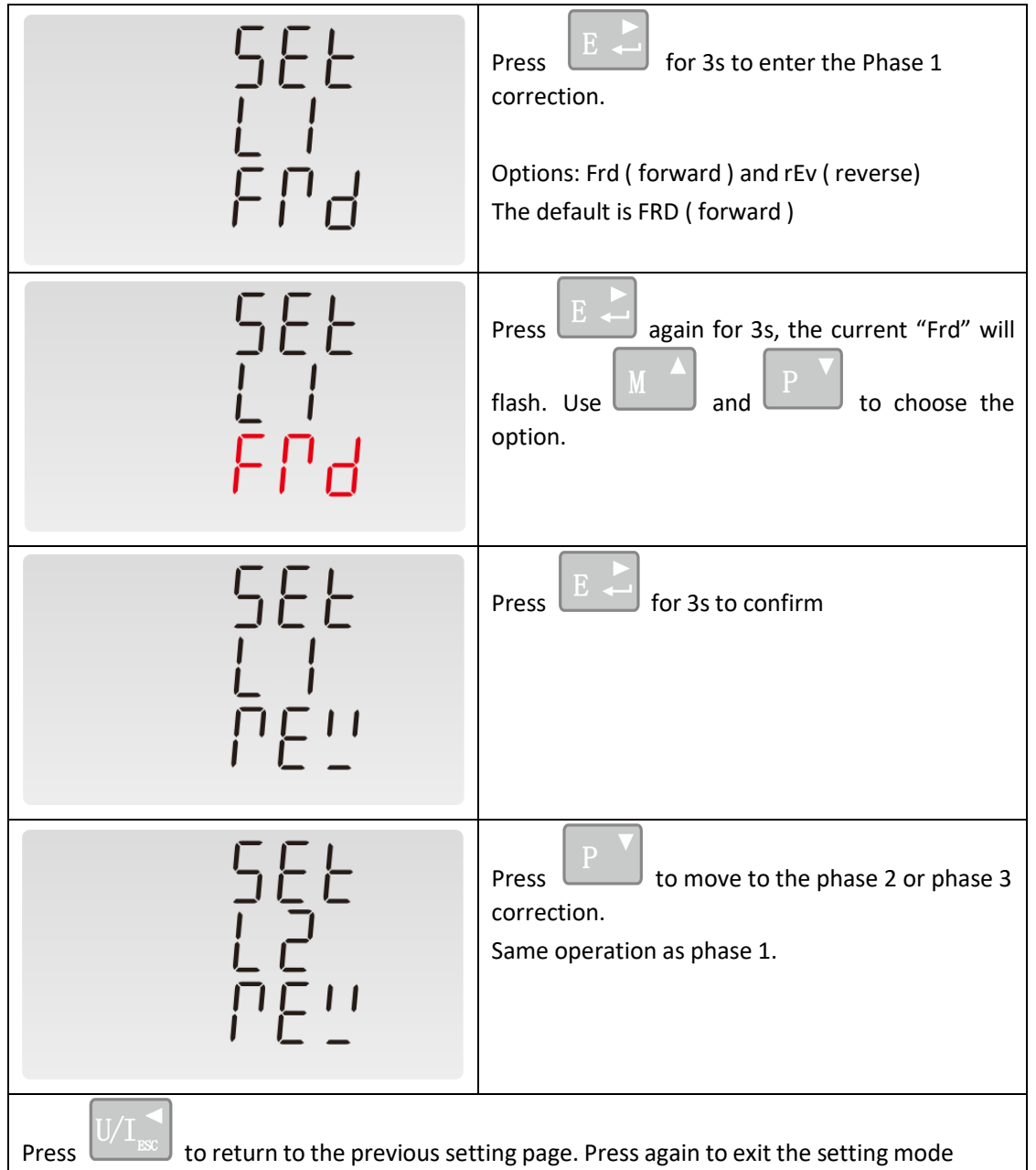

# **4.2.14 Checking Meter Information**

This function allows to check meter setting information, also some of below information can be set through another password ( refer to section 4.3).

# **1) Join Information**

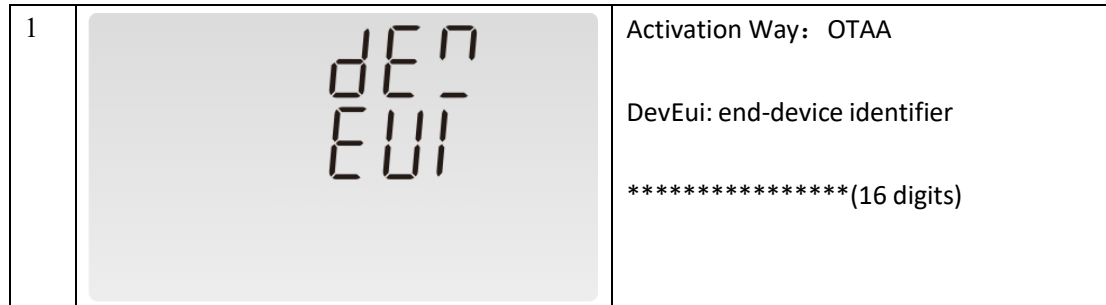

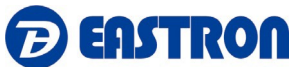

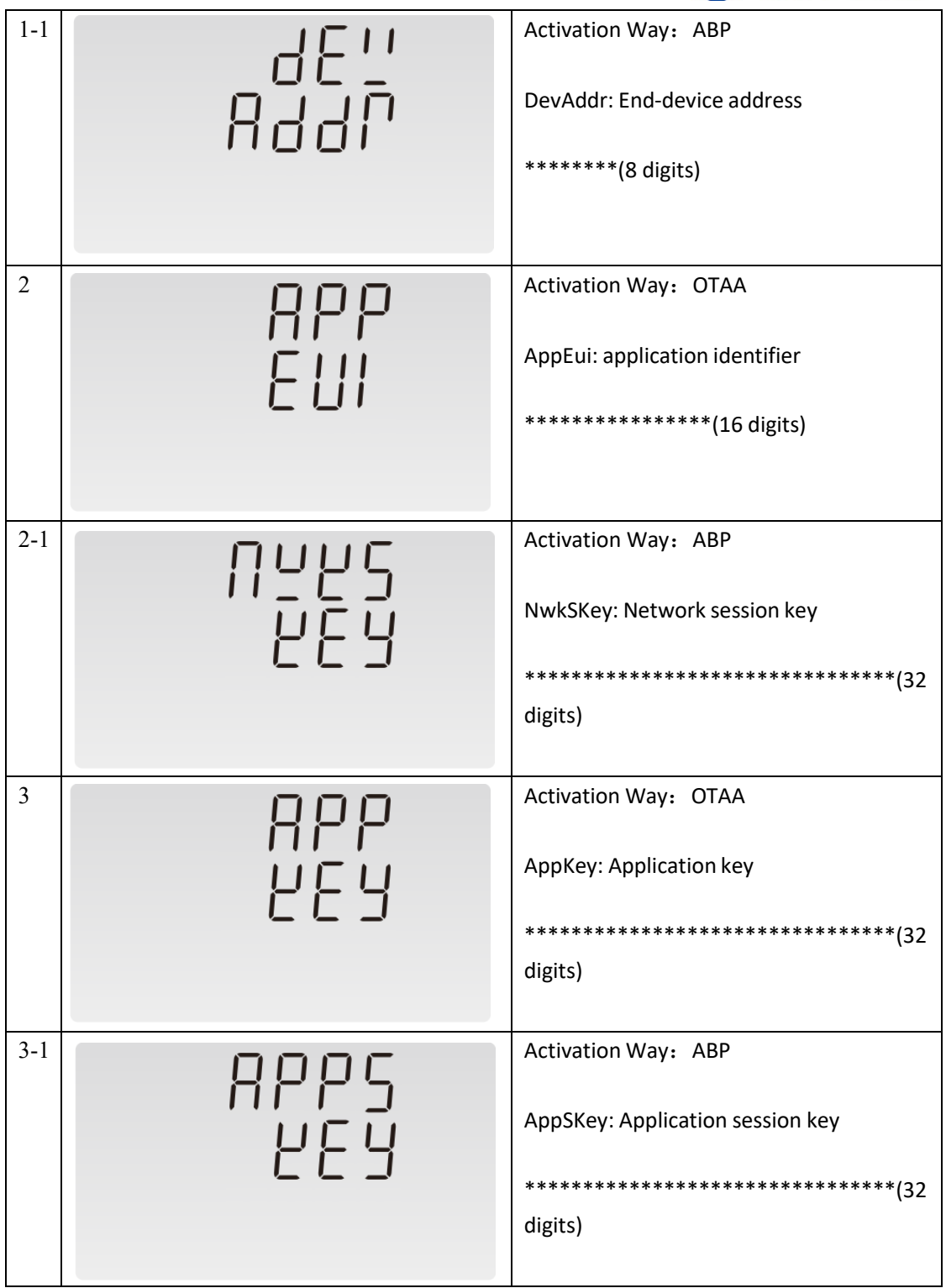

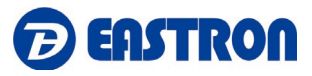

# **2) Join Status**

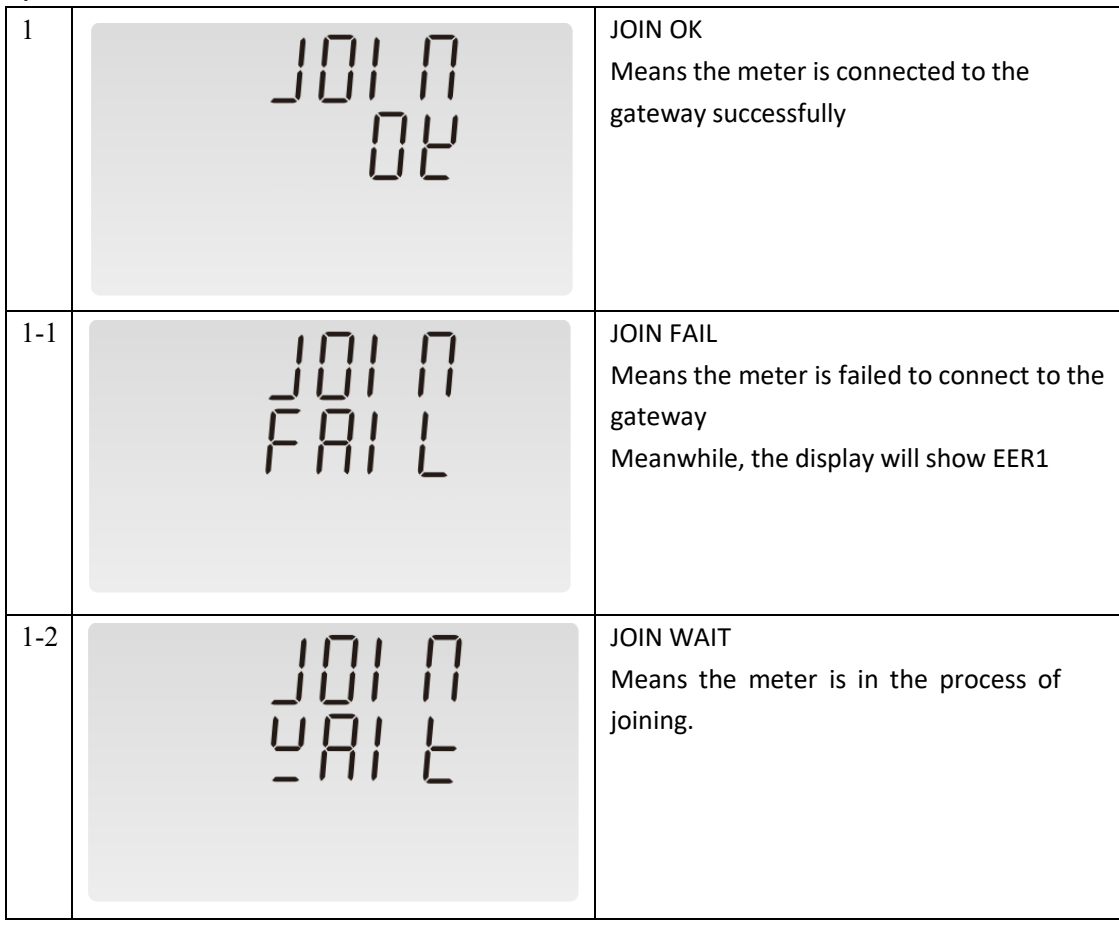

# **3) Join Mode**

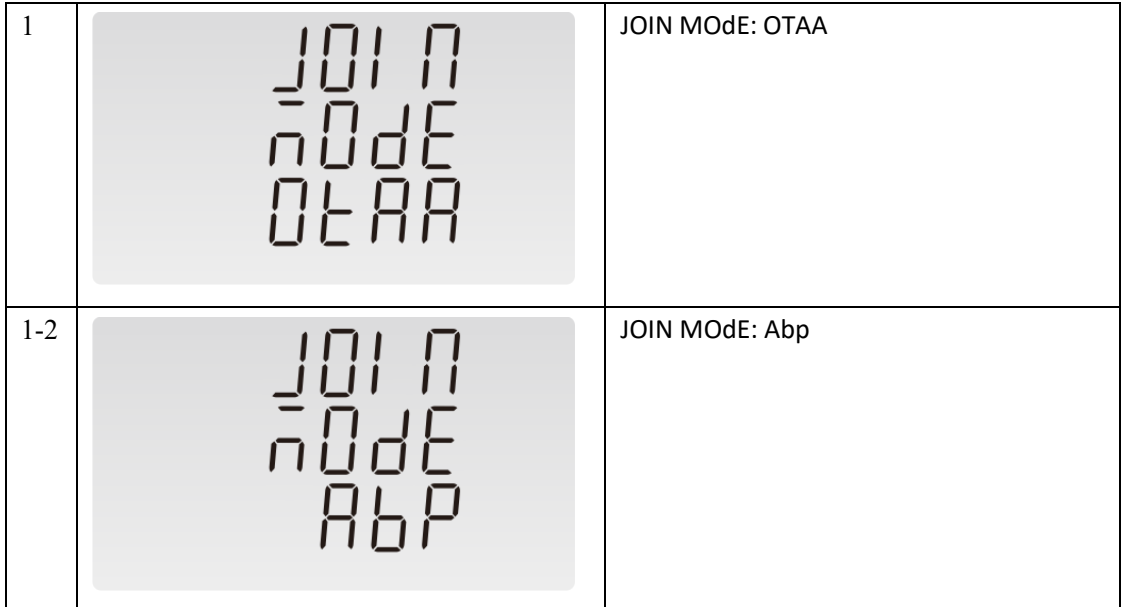

# **4) AUTO**

When AUTO function is ON, the meter will send a command to gateway automatically to check the connection status with gateway. Interval time is configurable.

Eastron Europe Ltd. T:0203 7583494 E: [sales@eastroneurope.com](mailto:sales@eastroneurope.com) Add: 12 Brunel Road, Benfleet, Essex, SS7 4PS, United Kingdom - 21

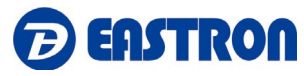

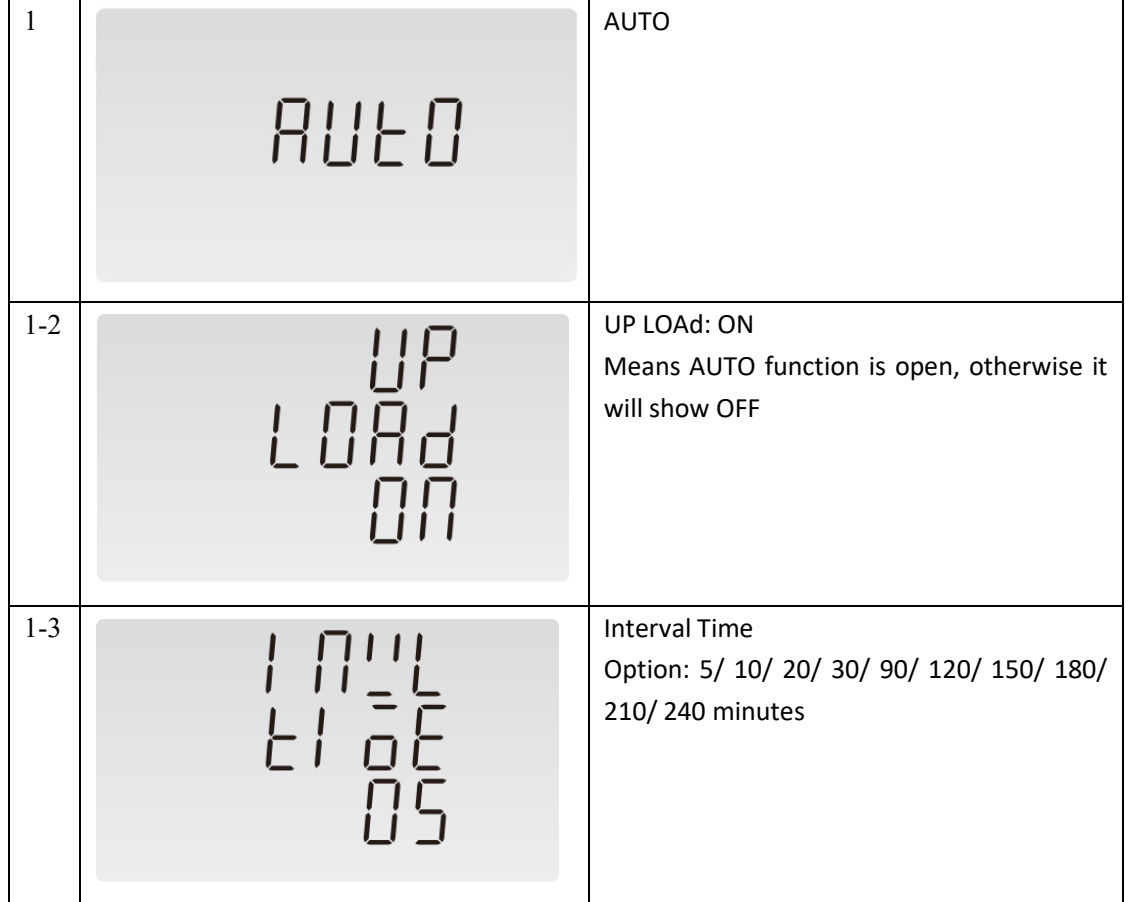

# **5) Meter ID**

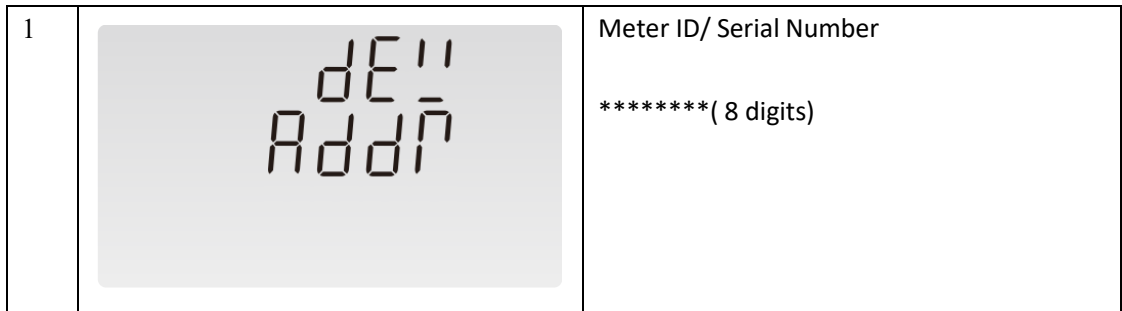

# **4.3 Setting 2**

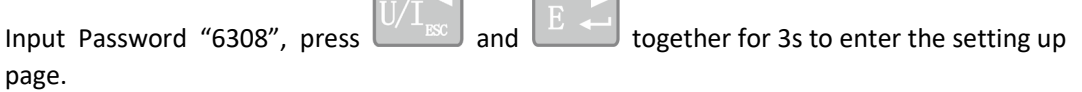

 $\overline{\phantom{0}}$ 

The first page will show join status between the meter and gateway. Use  $\boxed{\phantom{a}M\phantom{a}}$  and to choose the options required.

 $\overline{\phantom{a}}$ 

Below information can be adjusted through password "6308":

#### **4.3.1 Join Information:**

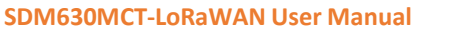

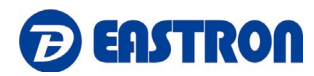

Join information including DevEui, AppEui, Appkey under OTAA mode and DevAddr, NwkSKey, AppSKey under ABP mode.

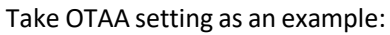

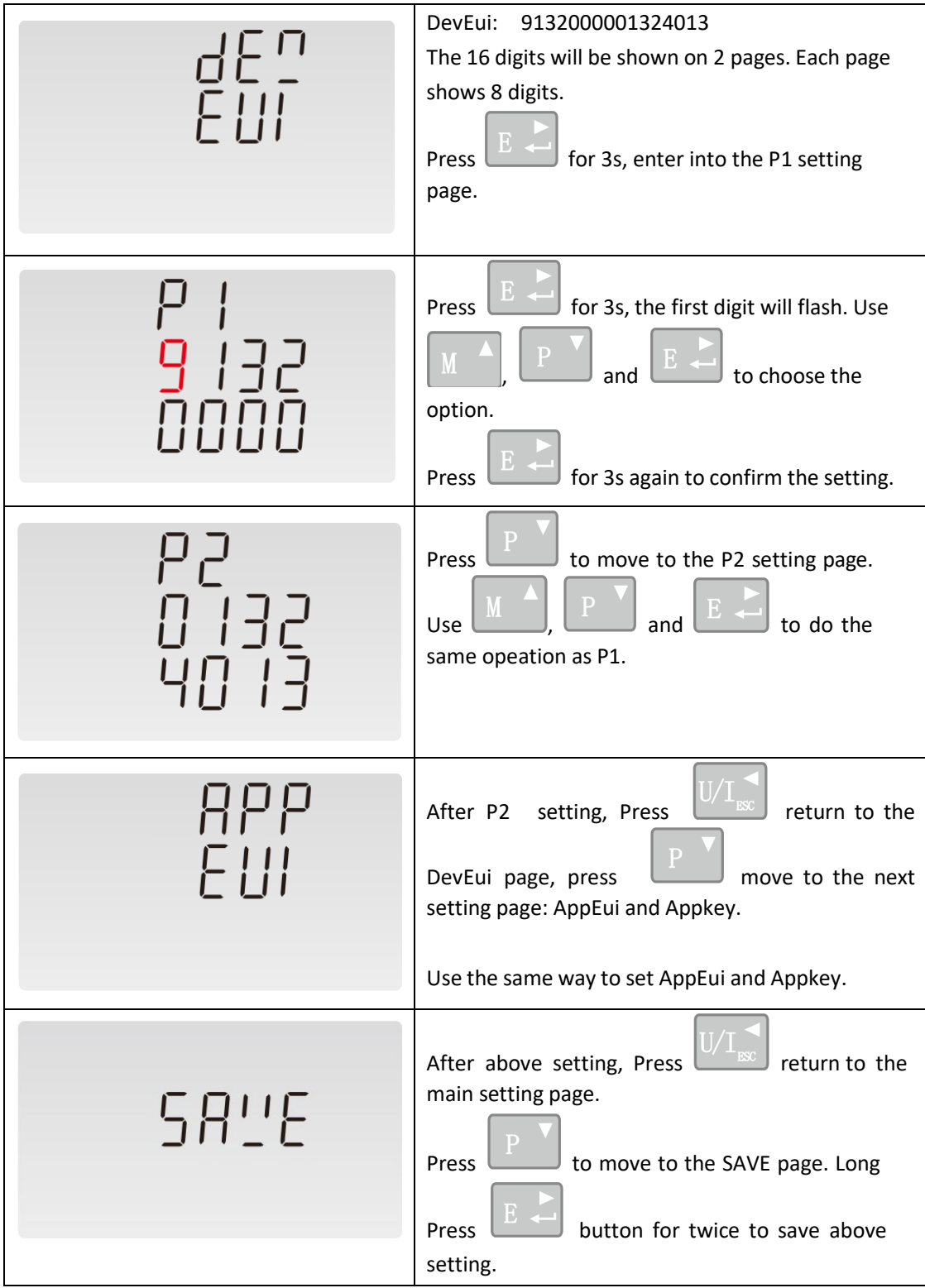

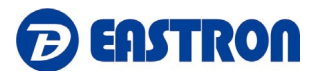

#### **4.3.2 Join Mode:OTAA/ ABP**

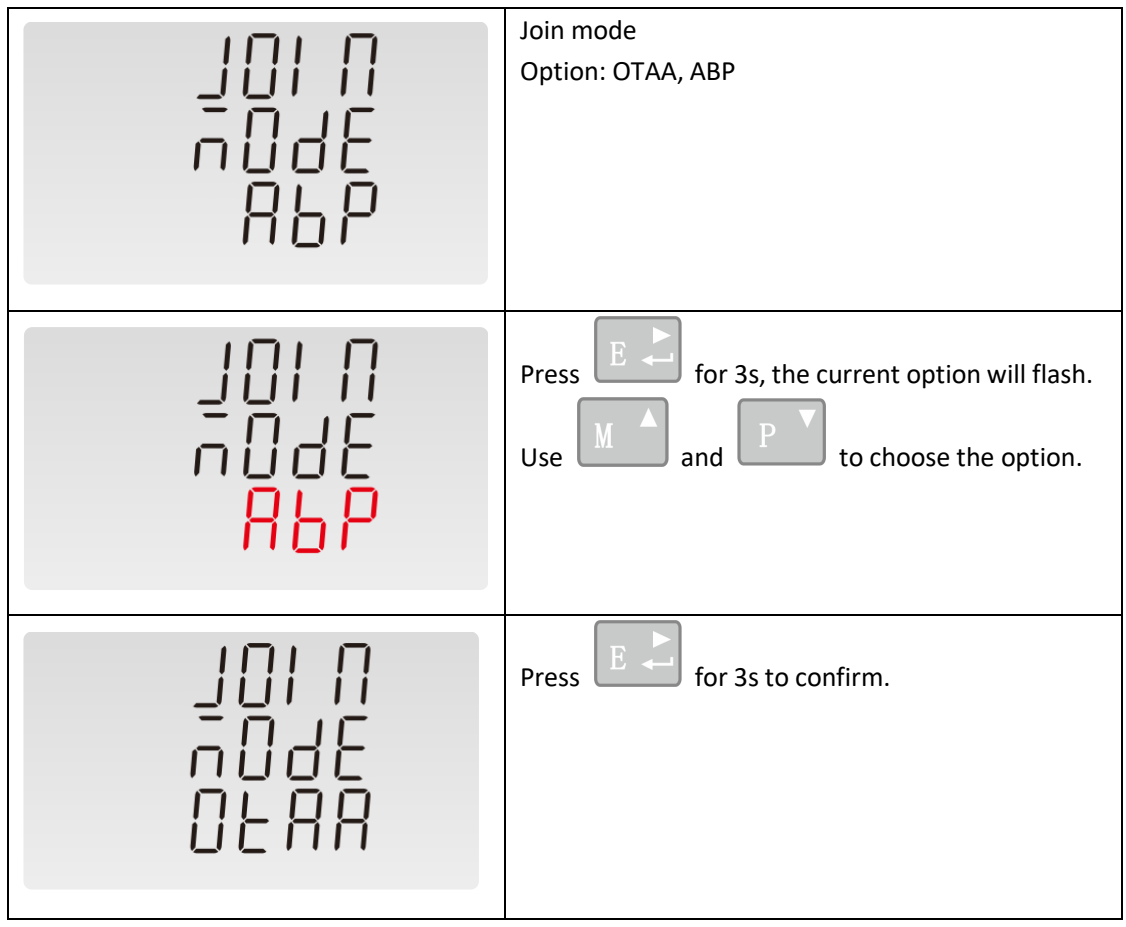

#### **4.3.3 Re-Join**

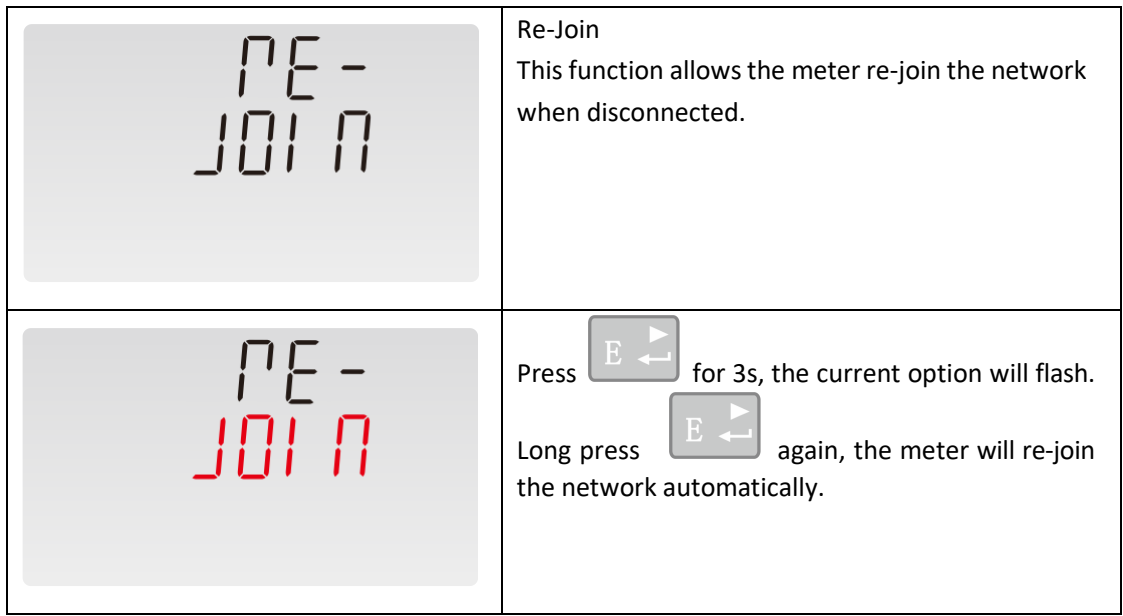

#### **4.3.4 Auto: Upload ON/OFF, Upload Interval Time**

When Auto is ON, the meter will send a command to gateway automatically. This is for the gateway to check if the meter is still online.

Eastron Europe Ltd. T:0203 7583494 E: [sales@eastroneurope.com](mailto:sales@eastroneurope.com) Add: 12 Brunel Road, Benfleet, Essex, SS7 4PS, United Kingdom - 24 - 24

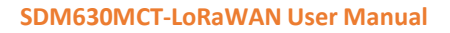

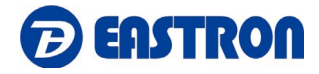

Under Active upload mode, the Auto function is not used.

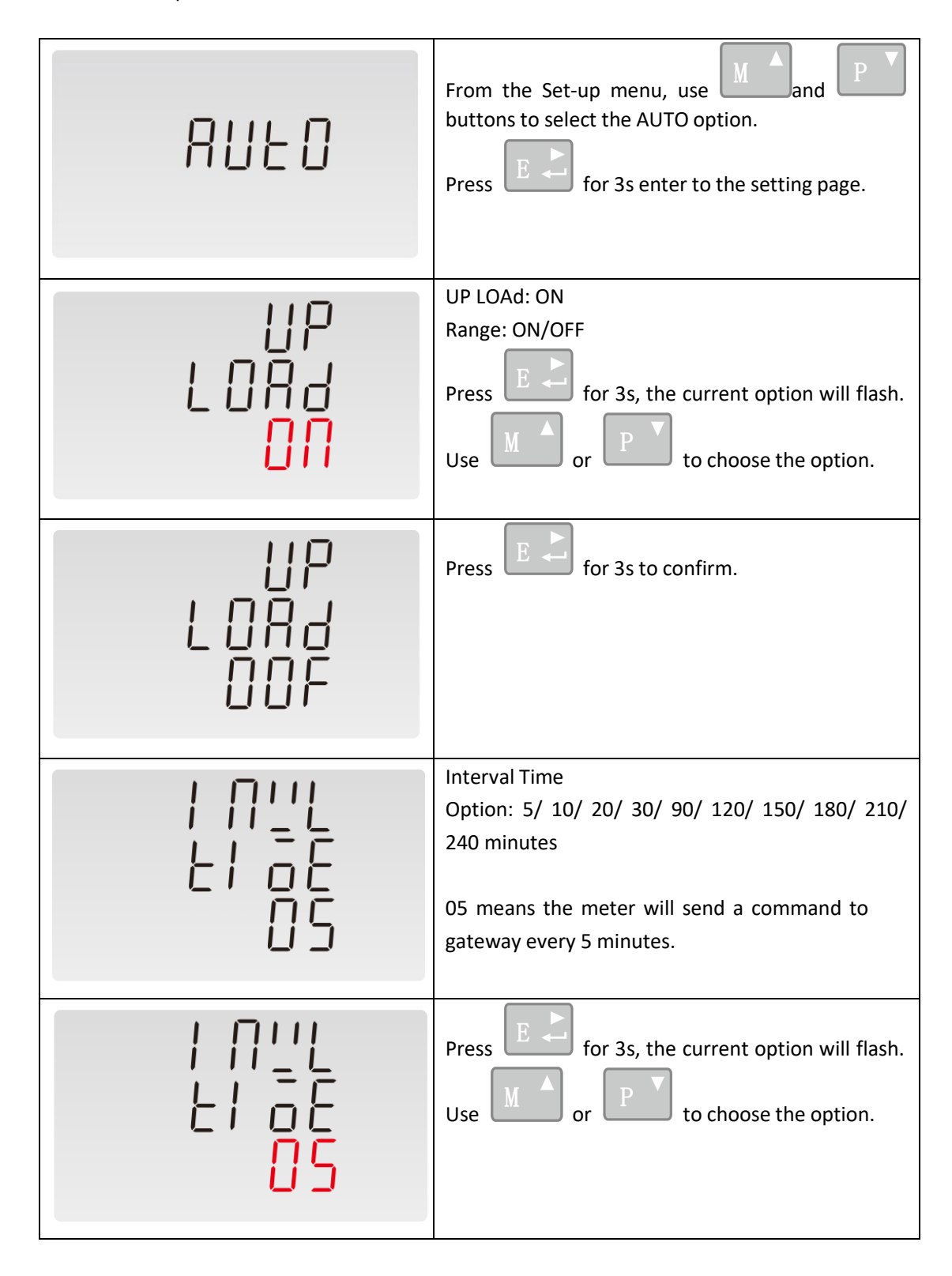

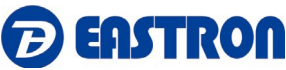

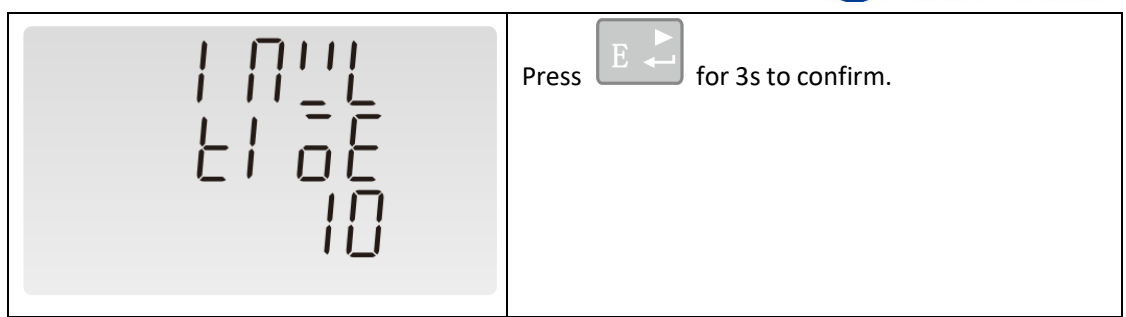

# **4.3.5 Join Delay**

When Join delay function is ON, the meter will join the LoRaWAN network with a few seconds delay after booting.

When Join delay function is OFF, the meter will join the LoRaWAN network once the power is on.

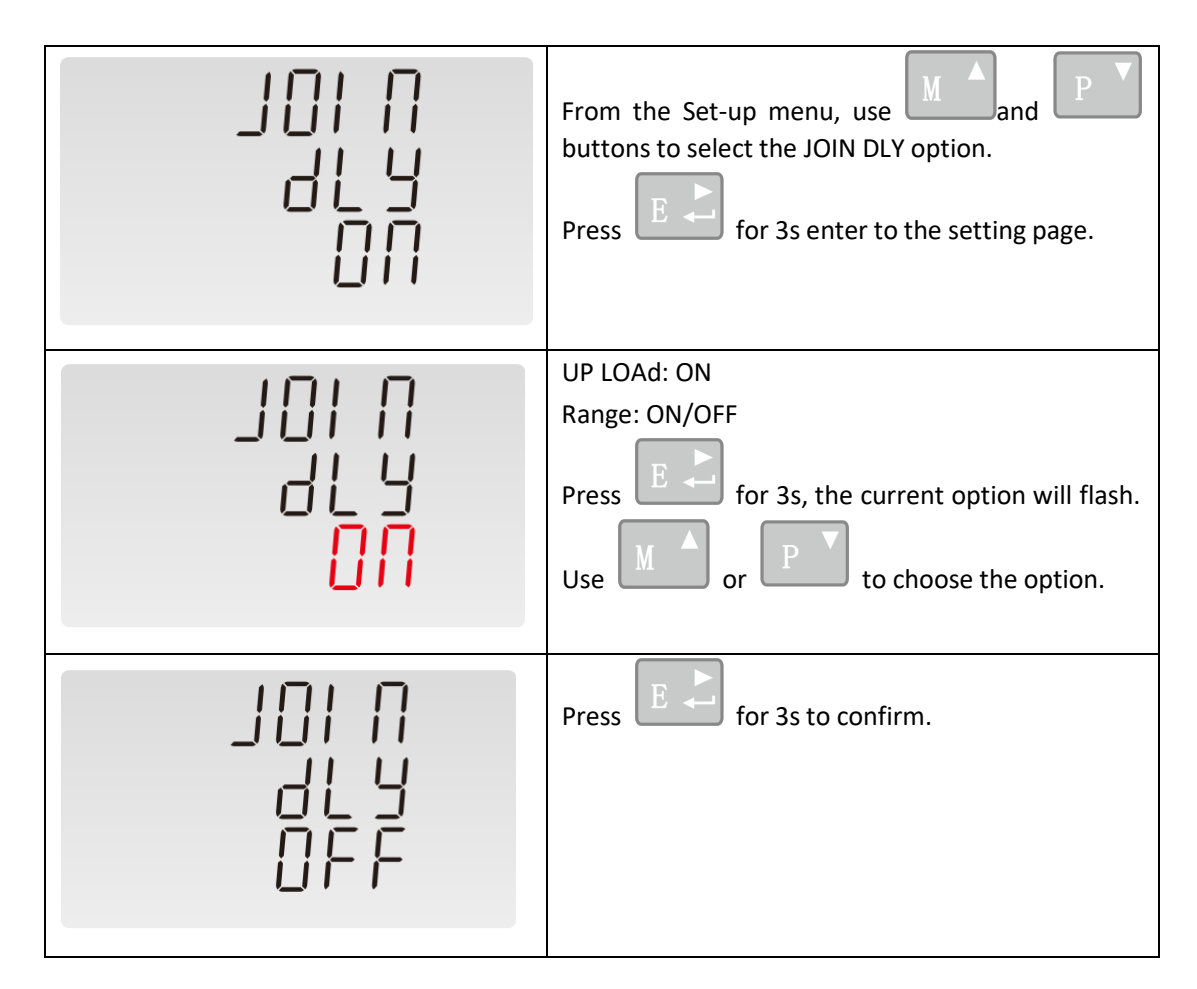

# **4.3.6 OFF Line**

This function is used to check the connection status between meter and the netwrok/gateway. To check the connections, the network will send data to the end-device at intervals. If over a period, the meter doesn't receive data from gateway, the meter will be considered OFF line and it will re-join the network.

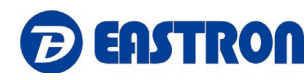

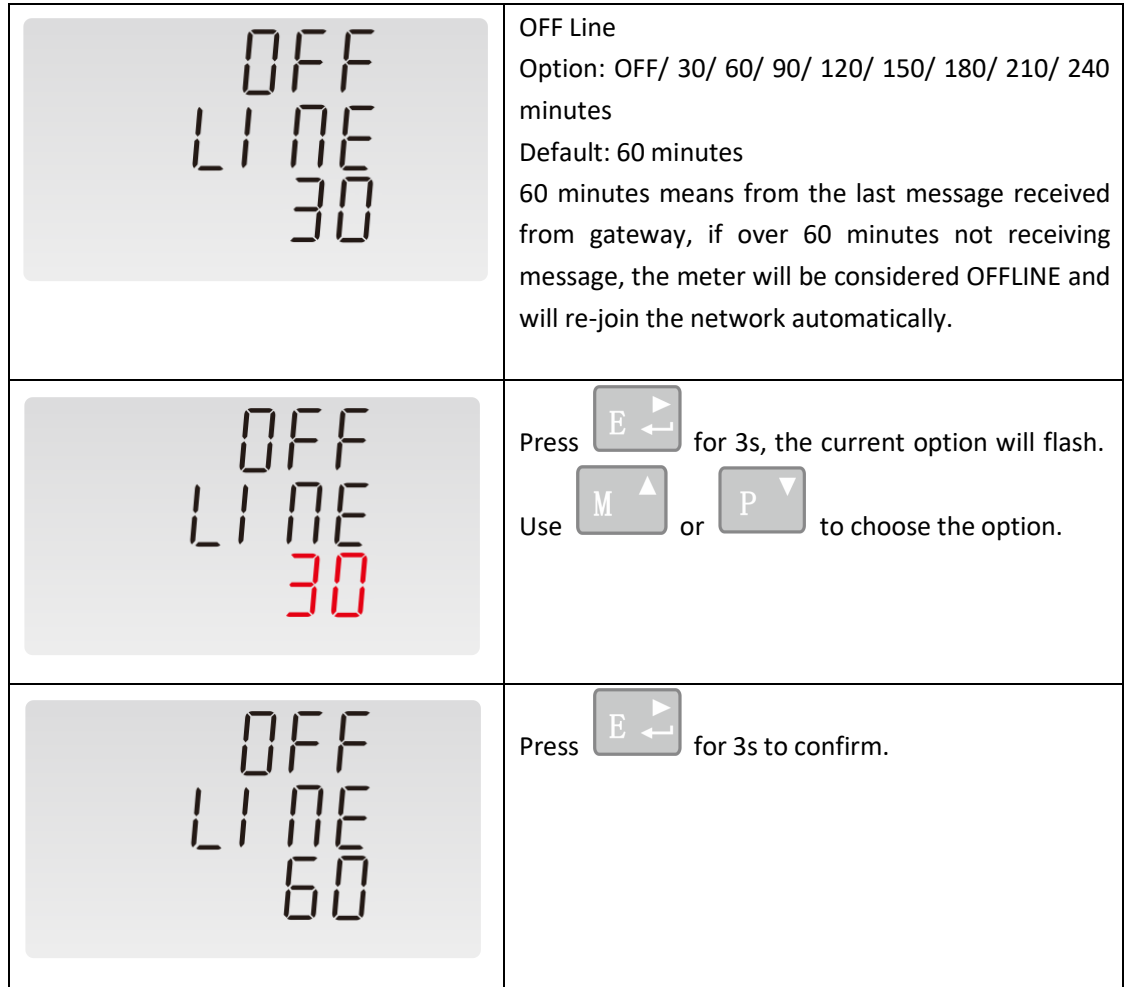

**NOTE:** Under the active upload mode, the OFF Line time should be set to a value bigger than the active upload interval time.

# **4.3.7 Confirm Mode**

When the Comfirm mode is ON, the meter will request the LoRaWAN network to confirm the reception of its message.

If there is no message received, it means the network has not received the uplink. The Meter will send uplink again, upon to 3 times.

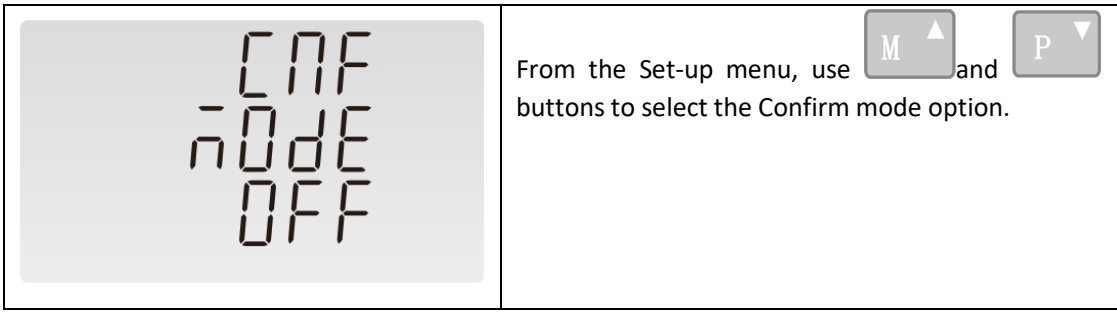

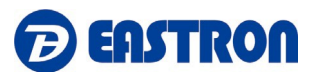

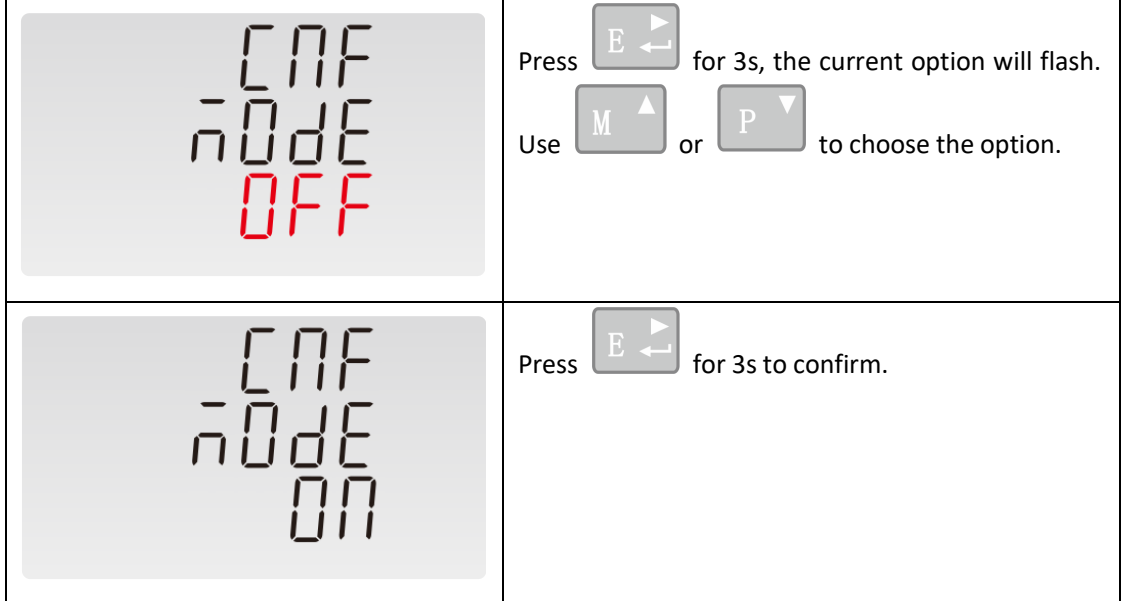

# **5 Specifications**

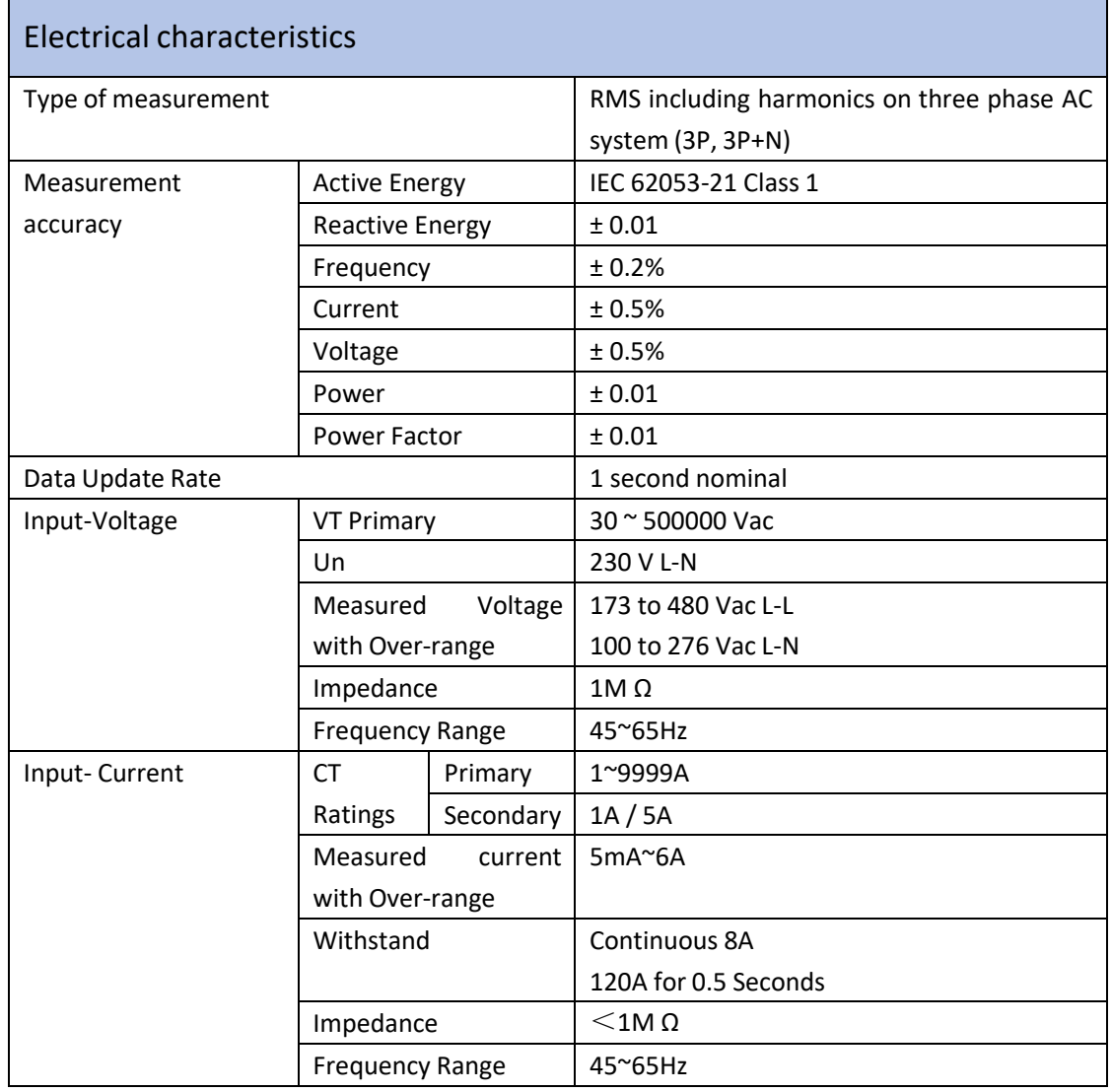

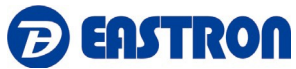

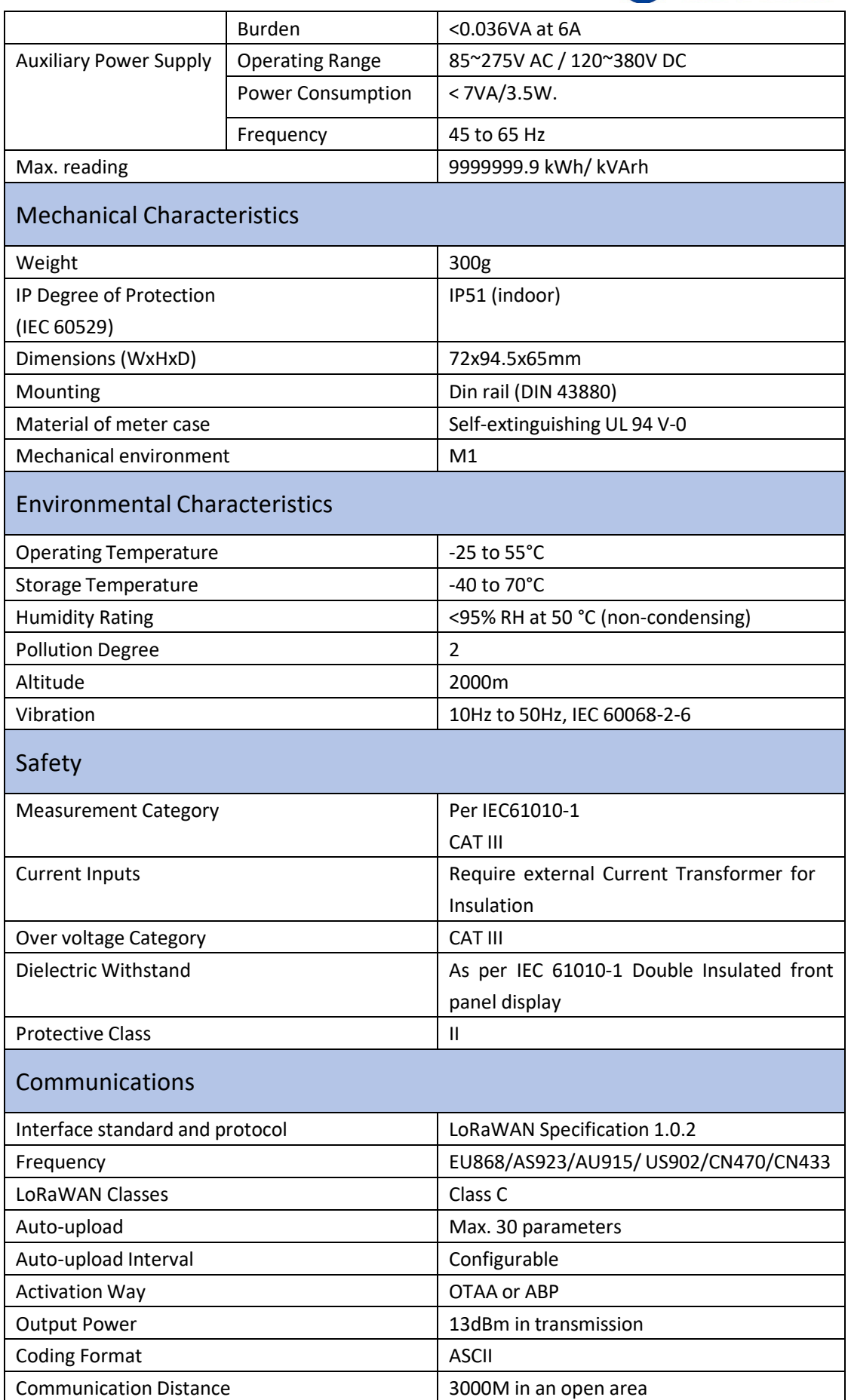

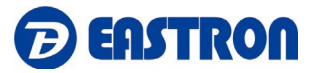

#### **NOTE:**

Voltage inputs through 4-way fixed connector with 2.5mm² stranded wire capacity. single phase two wire(1p2w), three phase three wire(3p3w) or four phase four wire(3p4w) unbalanced. Line frequency measured from L1 voltage or L3 voltage.

Three current inputs (six physical terminals) with 2.5mm<sup>2</sup> stranded wire capacity for connection of external CTs. Nominal rated input current 5A or 1A a.c. Rms.

#### **6 Maintenance**

In normal use, little maintenance is needed. As appropriate for service conditions, isolate electrical power, inspect the unit and remove any dust or other foreign material present. Periodically check all connections for freedom from corrosion and screw tightness, particularly if vibration is present.

The front of the case should be wiped with a dry cloth only. Use minimal pressure, especially over the viewing window area. If necessary, wipe the rear case with a dry cloth. If a cleaning agent is necessary, isopropyl alcohol is the only recommended agent and should be used sparingly. Water should not be used. If the rear case exterior or terminals should be contaminated accidentally with water, the unit must be thoroughly dried before further use. Should it be suspected that water might have entered the unit, factory inspection and refurbishment is recommended。

In the unlikely event of a repair being necessary, it is recommended that the unit be returned to the factory or nearest Eastron distributor.

#### **7 Installation**

#### **7.1 Safety**

The unit is designed in accordance with IEC 61010-1:2017 – Permanently connected use, Normal condition. Installation category III, pollution degree 2, basic insulation for rated voltage.

#### **7.2 EMC Installation Requirements**

Whilst this unit complies with all relevant EU EMC (electro-magnetic compatibility) regulations, any additional precautions necessary to provide proper operation of this and adjacent equipment will be installation dependent and so the following can only be general guidance:

Avoid routing wiring to this unit alongside cables and products that are, or could be, a source of interference.

The auxiliary supply to the unit should not be subject to excessive interference. In some cases, a supply line filter may be required.

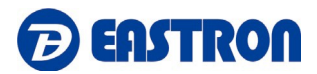

To protect the product against incorrect operation or permanent damage, surge transients must be controlled. It is good EMC practice to suppress transients and surges at the source. The unit has been designed to automatically recover from typical transients; however, in extreme circumstances it may be necessary to temporarily disconnect the auxiliary supply for a period of greater than 10 seconds to restore correct operation.

Screened communication leads are recommended and may be required. These and other connecting leads may require the fitting of RF suppression components, such as ferrite absorbers, line filters etc., if RF fields cause problems.

It is good practice to install sensitive electronic instruments that are performing critical functions in EMC enclosures that protect against electrical interference causing a disturbance in function.

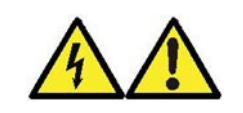

**Warning**

- **During normal operation, voltages hazardous to life may be present at some of the terminals of this unit. Installation and servicing should be performed only by qualified, properly trained personnel abiding by local regulations. Ensure all supplies are deenergized before attempting connection or other procedures.**
- **Terminalsshould not be user accessible afterinstallation and external installation provisions must be sufficient to prevent hazards under fault conditions.**
- **This unit is not intended to function as part of a system providing the sole means of fault protection - good engineering practice dictates that any critical function be protected by at least two independent and diverse means.**
- **The unit does not have internal fusestherefore external fuses must be used for protection and safety under fault conditions.**
- **Never open-circuit the secondary winding of an energized current transformer.**
- **This product should only be operated with CT secondary connections Earthed.**
- **If this equipment is used in a manner not specified by the manufacturer, protection provided by the equipment may be impaired.**

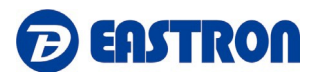

#### **7.3 Dimensions**

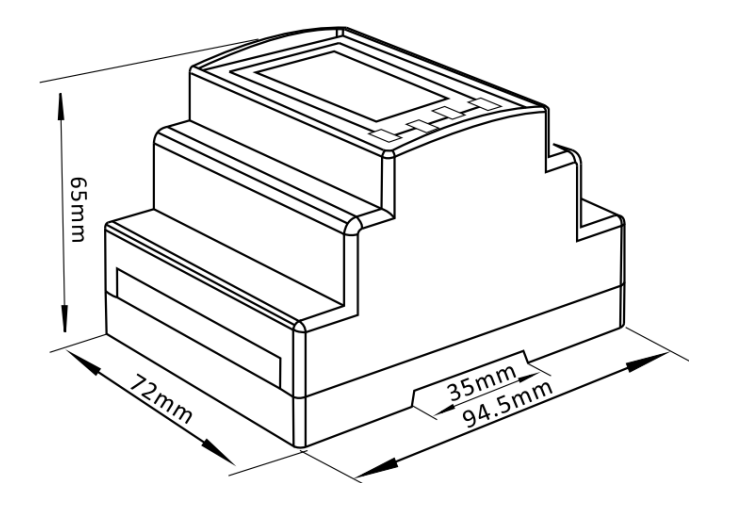

#### **7.4 Wiring Diagram**

# **7.4.1 Current and Voltage Input**

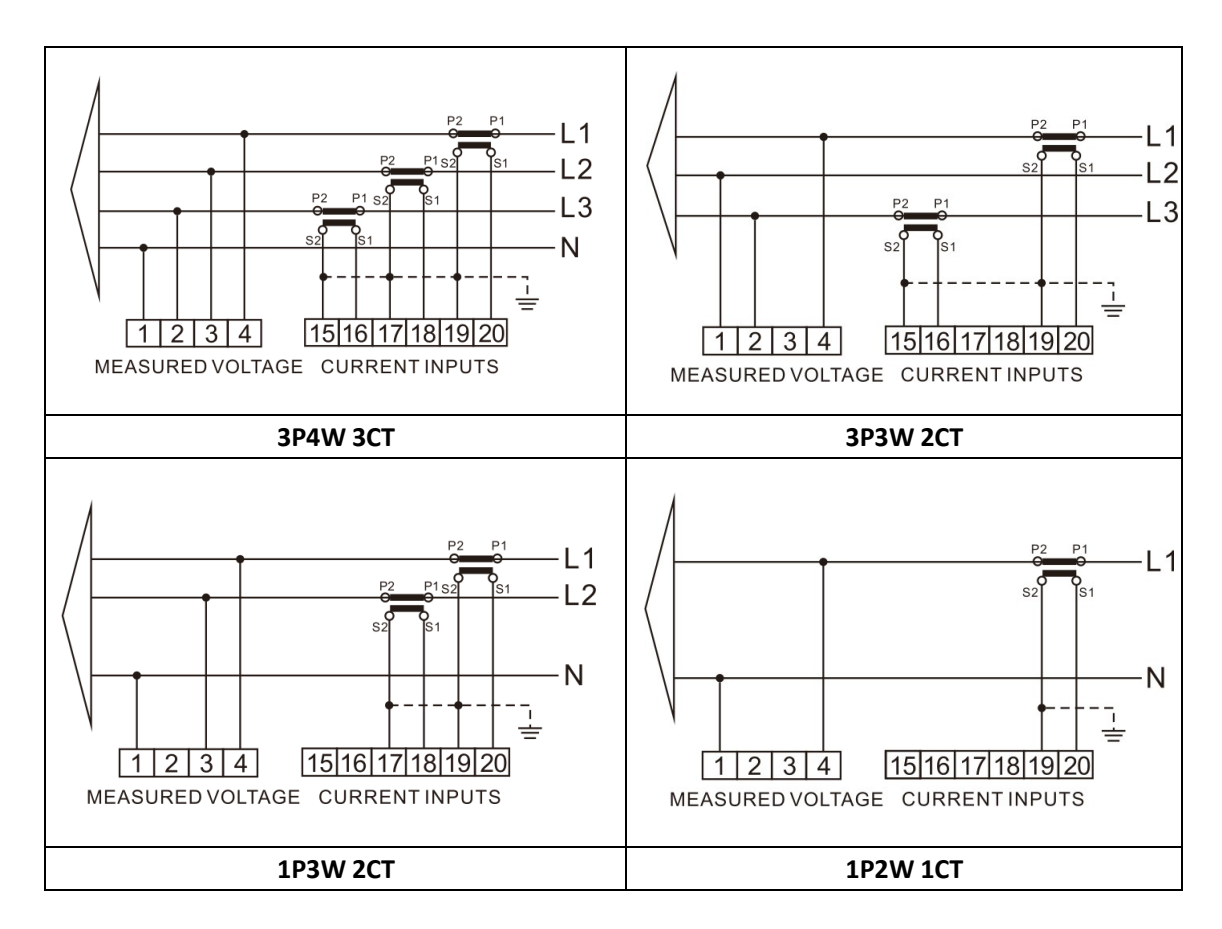

# **7.4.2 Definitions of Other Terminals**

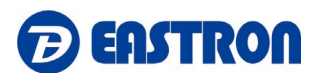

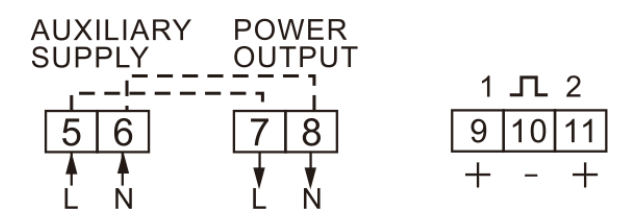

END

If you have any question, please feel free to contact us at:

Eastron Europe Ltd. Add: 12 Brunel Road, Benfleet, Essex, SS7 4PS, United Kingdom T: 0203 7583494 E: [sales@eastroneurope.com](mailto:sales@eastroneurope.com)